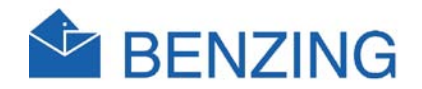

# BENZING M1 Klubový manuál

Version 1.0 slovak

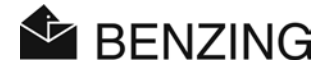

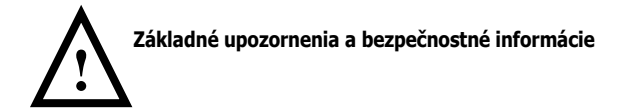

#### **Vážený zákazník,**

Gratulujeme Vám k výberu produktu GANTNER Pigeon Systems GmbH. K zabezpečeniu správnej funkčnosti, bezpečnej prevádzky a bezproblémovej inštalácie Vám odporúčame prečítať si nasledujúce ustanovenia:

- 1. Inštalácia, spustenie, operácia tohto produktu musí byť zhodná s popisom v tomto návode, to znamená v súlade s popisom v tomto návode.
- 2. Pred samotnou inštaláciou, spustením a operáciou tohto produktu odporúčame prečítať si príslušnú kapitolu tohto návodu.
- 3. Ak máte stále nejaké problémy s inštaláciou, nepokúšajte sa pokračovať v inštalácii, odporúčame obrátiť sa na zákaznícky servis.
- 4. Pri preberaní tovaru skontrolujte balenie a tiež samotný produkt (príslušenstvo, dokumentácia, zariadenia, káble, atď.).
- 5. Ak zistíte, že balenie alebo samostatný produkt je poškodený, alebo chýba príslušenstvo uvedené v tomto návode, obráťte sa na zákaznícky servis, ktorý sa čo najrýchlejšie postará o nápravu škody.
- 6. Opravu produktu smie vykonávať iba osoba na to poverená.
- 7. Pripájať príslušenstvo odporúčame len ak je zariadenie odpojené od napájania. Nepripájajte k zariadeniu príslušenstvo, ktoré nebolo na to určené.
- 8. Je zakázané akýmkoľvek spôsobom upravovať zariadenie a príslušenstvo.
- 9. Nikdy sa nepokúšajte opraviť produkt sami. Produkt neobsahuje časti, ktoré by ste mohli opraviť.
- 10. V prípade nesprávnej funkčnosti, nefunkčnosti a poškodenia sa obráťte na najbližší zákaznícky servis.
- 11. GANTNER Pigeon Systems GmbH nenesie žiadnu zodpovednosť za prípadné úrazy a poškodenia nesprávnym používaním tohto produktu.
- 12. Ak nájdete nejakú chybu pri používaní produktu, môžete to nahlásiť na zákaznícky servis alebo priamo na GANTNER Pigeon Systems GmbH.
- 13. A nakoniec, ak ste s výrobkom spokojní a funguje bez problémov, stále čakáme na vaše odkazy.
- 14.

Prajeme Vám úspešné používanie nášho produktu. Bude pre nás potešením, ak Vás budeme môcť čoskoro znovu potešiť ako zákazníka.

#### Výrobca:

#### **GANTNER Pigeon Systems GmbH**

Montafonerstrasse 8 A – 6780 Schruns/Austria tel.: +43 (0)5556 737884-0 fax.: +43 (0)5556 73784-14 e-mail: benzing@gantner.com web: [www.gantner.com](http://www.gantner.com/)

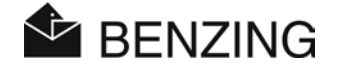

Distribútor: **Ľubomír Drgáň - TRIX** Oravická ul. 616/19 028 01 Trstená +421 (0)43/5392 877 +421 (0)43/5393 234

+421 (0)905/423 259 e-mail: trix@trix.sk

web: [www.trix.sk](http://www.trix.sk/)

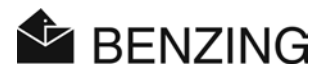

# **TABLE OF CONTENTS**

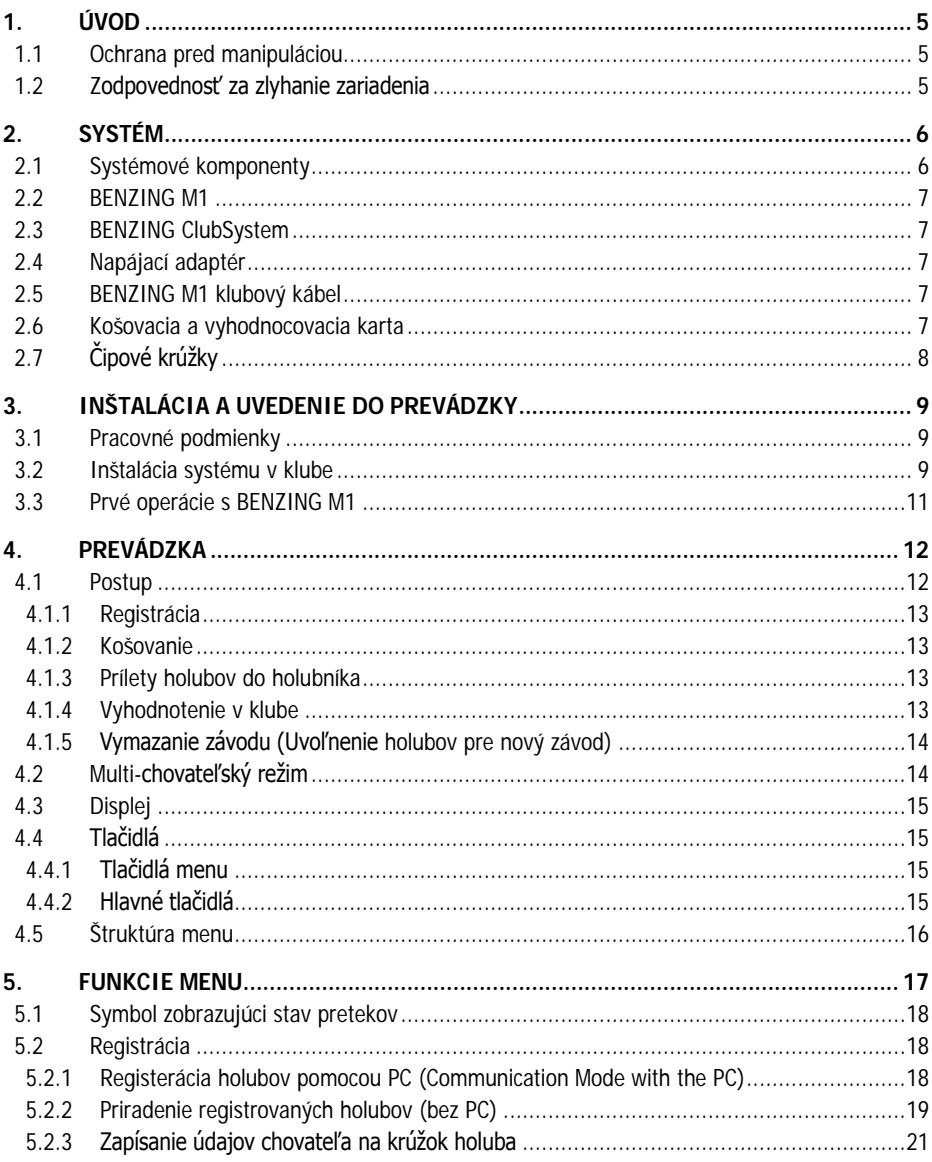

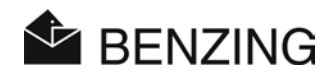

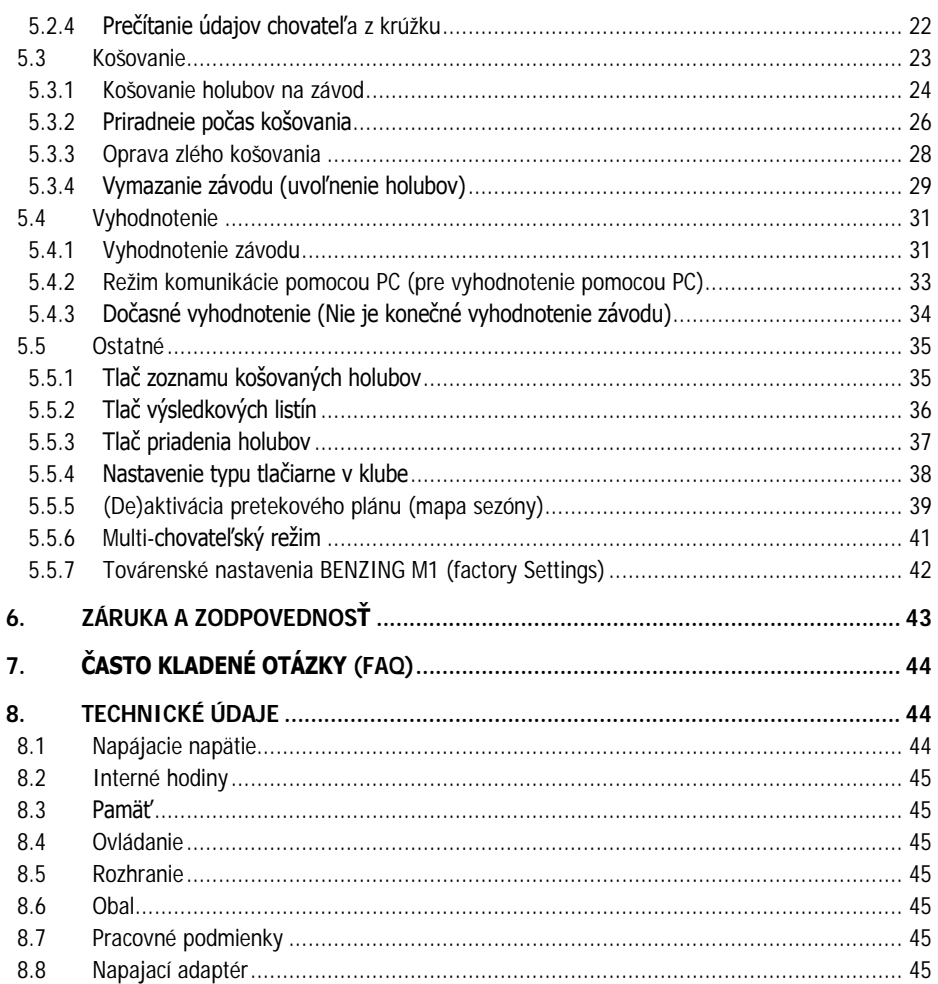

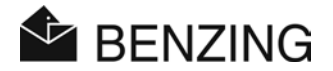

# <span id="page-6-0"></span>**1. ÚVOD**

#### **Vážený zákazník**

Zakúpením tohto elektronického registračného zariadenia Benzing M1 ste si vybrali spoľahlivé a vysokokvalitný systém, ktorý ponúka značné výhody v športe poštových holubov.

Po rozbalení jednotlivých dielov je dôležité, aby ste si prečítatali pozorne túto príručku. Obsahuje dôležité informácie o tom, ako používaž Benzing M1 vo Vašom svoj klube.

# <span id="page-6-1"></span>**1.1 Ochrana pred manipuláciou**

Prístroj Benzing M1 ponúka rôzne technické opatrenia a ochranné opatrenia proti manipulácii.

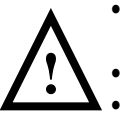

- Bezpečnostný štítok (hologram). Pri pokuse odstrániť bezpečnostný štítok alebo otvorení je bezpečnostný štítok zničený.
- Pri pokuse o otvorenie Benzing M1 bude kryt nenávratne zničený.
	- Dôležité elektronické súčiastky v Benzing M1 sú zaliate a nie sú prístupné ani nemožno s nimi manipulovať.

# <span id="page-6-2"></span>**1.2 Zodpovednosť za zlyhanie zariadenia**

Za zlyhanie zariadenia v dôsledku nesprávneho použitia Benzing M1 výrobca ani distribútor nenesie žiadnu. zodpovednosť

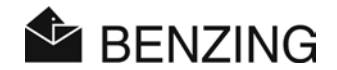

# <span id="page-7-0"></span>**2. SYSTÉM**

# <span id="page-7-1"></span>**2.1 Systémové komponenty**

Pre zabezpečenie prevádzky zariadenia BENZING M1 v klube je nutné použiť toto príslušenstvo:

- a) BENZING M1
- b) BENZING ClubSystem
- c) Napájací adaptér
- d) BENZING M1 Club Cable
- e) Košovacia karta (žltá)
- f) Vyhodnocovacia karta (zelená)

c)

g) Krúžky

a) b)

d)

f) g)

e)

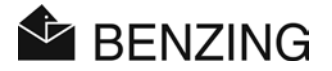

# <span id="page-8-0"></span>**2.2 BENZING M1**

Benzing M1 je hlavné zariadenie (hodiny) na celý systém. Všetky dáta, ktoré sú prečítane a zapísané, alebo elektronicky zaregistrované sú uložené interne v Benzing M1. Keď košujete holuba všetky údaje, ako je číslo krúžku, tajné číslo atď sú uložené akoo 'dáta v bezpečí'. Tieto dáta zostávajú uložené, pokiaľ nie je závod vyhodnotený. Počas pretekov alebo tréningu sú časy príletov holubov, ukladané do Benzing M1.

#### <span id="page-8-1"></span>**2.3 BENZING ClubSystem**

Nový Benzing ClubSystem kombinuje funkčnosť oboch jednotiek CAN a clubPOINT. Všetky úlohy v rámci klubu sa teraz stali jednoduchšie a užívateľsky prívetivejšie.

Fakty:

- Veľký dátum a čas zobrazený na displeji
- CAN a clubPOINT v jedom zaraidení
- Podpora pre rádio a GPS hodiny
- Možnosť ručného nastavenia času a dátumu
- USB port alebo serivoý port pre pripojenie s PC
- Hlasné akustické signály
- Jednoduché pripojenie
- rýchlejšie čítanie / zápis elektronických čipových krúžkov
- Podpora pre takmer všetky existujúce čipy krúžkov vrátane nového Hitag-S

#### <span id="page-8-2"></span>**2.4 Napájací adaptér**

Napájací zdroj slúži na napájanie Benzing ClubSystem. Je spojený zodpovedajúcou zásuvkou na zadnej strane (pozri tiež 3.2).

#### <span id="page-8-3"></span>**2.5 BENZING M1 klubový kábel**

Pomocou tohoto káblu je BENZING M1 pripojený k ClubSystému zodpovedajúcim konektorom  $(12)$ 

# <span id="page-8-4"></span>**2.6 Košovacia a vyhodnocovacia karta**

Jedná sa o špeciálne karty používané v klube na autorizáciu chránenývh operácií s Benzing M1.

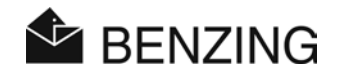

# <span id="page-9-0"></span>**2.7 Čipové krúžky**

BENZING M1 podporuje všetky dostupné BENZING čipové.

Čipový krúžok obsahuje elektronický čip vybavený číselným kódom a slúži na identifikáciu holuba. Krúžok nie je opatrený batériou a je aktivovaný len v prípade, že sa nachádza v dosahu antény.

Čipvý krúžok je opatrený click zámkom. Pripevňuje sa na nohu holuba. Môže byť použitý pre staré aj mladé holuby.

Krúžky sú dostupné v troch farbách (červená, modrá a zelená).

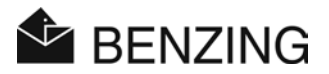

# <span id="page-10-0"></span>**3. INŠTALÁCIA A UVEDENIE DO PREVÁDZKY**

# <span id="page-10-1"></span>**3.1 Pracovné podmienky**

Zariadenie M1 je elektronické zariadenie s nízkym napájacím napätím. Používať sa smie výhradne vo vnútorných priestoroch. Priamy kontakt s vodou (striekajúca voda, stojatá voda), prach alebo prevádzka pri priamom slnečnom svetle môže spôsobiť, že zariadenie nebude pracovať správne alebo nebude pracovať vôbec.

Pri prevádzke zariadenia M1, okolitá teplota prostredia by mala byť od 0ºC do +60ºC a pre prevádzku antén PLB by mala byť od -10ºC do +70ºC. Ak teplota klesne pod 0ºC (čo znamená, že voda začína zamŕzať), bude nutné zariadenie nechať vysušiť aspoň 1 hodinu pri izbovej teplote asi +20ºC. Až potom je možné opäť používať zariadenie bez žiadnych problémov. Skladovacia teplota pre zariadenie M1 je od -25ºC do 70ºC. Ak je zariadenie M1 a PLB antény používané v blízkosti elektrického vedenia, registrácia prichádzajúcich holubov môže byť ovplyvňovaná rušivými vplyvmi.

# <span id="page-10-2"></span>**3.2 Inštalácia systému v klube**

V klube Benzing M1 chovateľ pripojí k Benzing ClubSystem alebo clubPOINT (predchádzajúci systém) pomocou priloženého Benzing M1 klub kábelu. Následne sa pripojí s inými zariadeniami, ako je jednotka napájanie alebo tlačiarne atď pripojené k Benzing ClubSystem. Po pripojení všetkých častí systému, napájací zdroj pripojíme do siete.

Napájanie Benzing M1 v klube je vždy zabezpečené pomocou klub káblu.

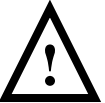

Pri inštalácii systému je dôležité, aby si tiež pozorne prečítali návody na obsluhu aj ostatných komponentov systému

Spôsob, akým je systém inštalovaný v klube je zobrazený na obrázku 3.1, ktorý ukazuje, ako používať Benzing ClubSystem. Inštalácia pomocou starších zariadení je tiež možná a je vysvetlená v obr. 3.2.

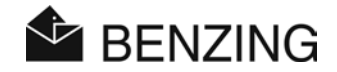

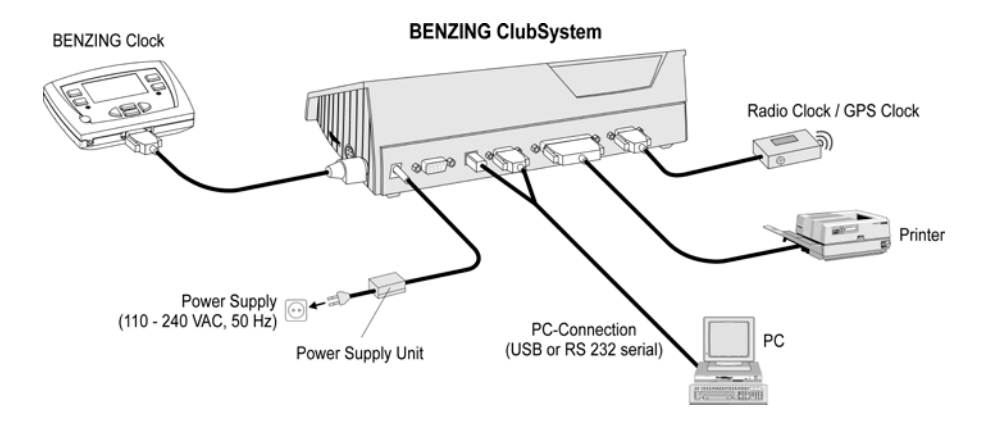

Obrázok 3.1 – Klubový systém zložený s BENZING M1 a *BENZING ClubSystem*

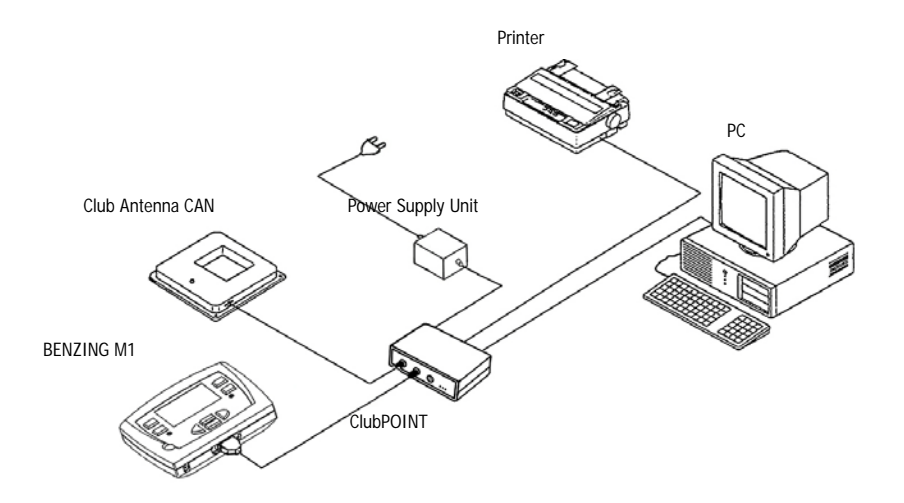

Obrázok 3.2 - Systém BENZING M1 a spojenie zariadení clubPOINT (predchádzajúci systém)

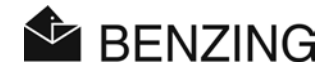

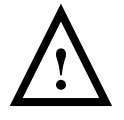

Pri inštalácii zariadenia, musia byť dodržané nasledujúce body:

- V klube, napájací zdroj by mal byť vždy pripojený na zodpovedajúci konektor clubPOINT respektíve k uzlu siete CNN (pozri obrázok 3.1 alebo 3.2). Konektor  $(11)$  BENZING M1 nesmie byť použitý na napájanie klubovej časti.
- Pre zabezpečenie napájania musí byť vždy použitý napájací zdroj rovnakého typu.
- Pred pripojením napájacieho zdroja, skontrolujte, či zapojenie zodpovedá obrázkom 3.1 alebo 3.2. Taktiež sa uistite, že Benzing M1 nie je vo vlhkom prostredí a že zariadenie je prevádzkované v súlade s podmienkami použitia uvedených v bode 3.1.
- Pri prevádzke v režime napájania z batérie Benzing M1 nemožno použiť v klube ako napájanie pre anténu CAN alebo ClubSystem.
- Vždy dôkladne skontrolujte zapojenie konektorov celého klubového systému!

# <span id="page-12-0"></span>**3.3 Prvé operácie s BENZING M1**

Pri prvej prevádzke Benzing M1 s pripojenou Club Anténa CAN musia byť dodržané tieto kroky:

- Uistite sa, že všetky káble sú správne pripojené.
- Pripojte napájací zdroj k elektrickej zásuvky.
- BENZING M1 sa zapne. Displej  $(10)$  ukáže logo BENZING a krátke informácie o zariadení a jeho verzií.
- Po cca je 10 sekúndách je start-up procedúra ukončená a Benzing M1 je v počiatočnom stave, teda je zobrazené klubové menu (úvodné menu pre klub).
- BENZING M1 automatický zistí pripojené komponenty klubového systému.

# <span id="page-13-0"></span>**4. PREVÁDZKA**

# <span id="page-13-1"></span>**4.1 Postup**

Benzing M1 je hlavnou zložkou v priebehu závodu, od registrácie a košovanie holubov k vyhodnoteniu a uvoľneniu na nový závod. Pre tento postup Benzing M1 sa používa u choavateľa, rovnako ako v klube. Preto sa Benzing M1 prepína medzi prevádzkou v chovateľskom režime a klubovom režime. Tento je popísaný v tomto návode.

Na nasledujúcom obrázku je zobrazený postup závodu.

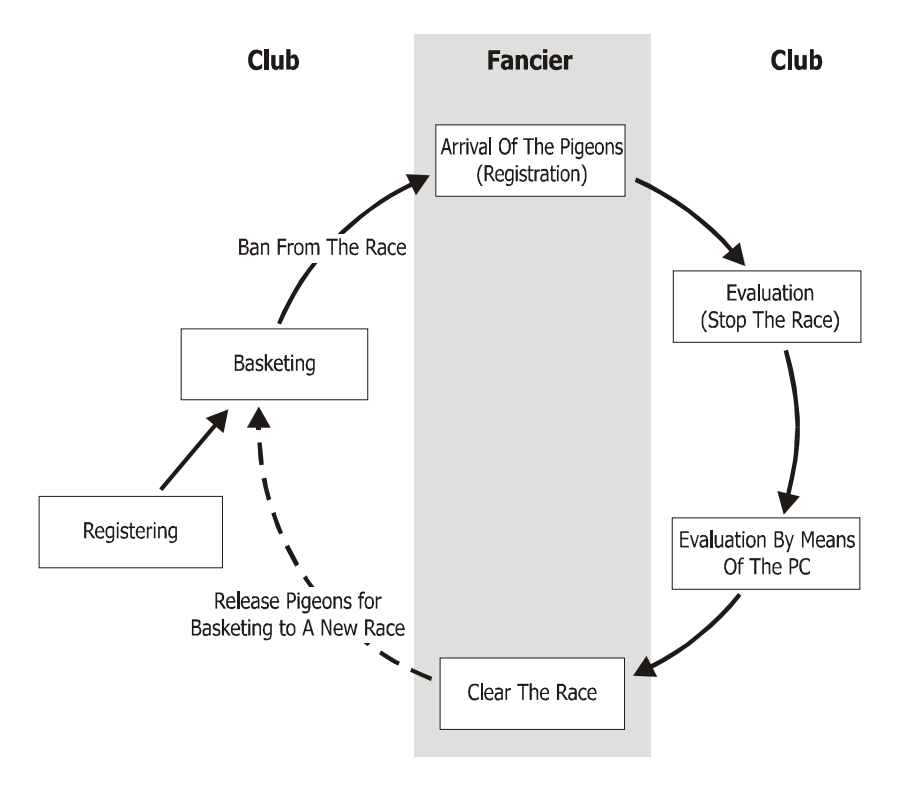

Obrázok 4.1 – Postup závodu

Holuby sú registrované v klube podľa svojich čipových krúžkov. Zoznam závodov v sezóne je možné nahrať do hodín BENZING M1. Na jednotlivé závody sú nakošované holuby. Potom chovateľ zoberie BENZING M1 do holubníka kde sa zaregistrujú prílety holubov. Na vyhodnotenie prinesie chovateľ hodiny do klubu kde sa závod ukončí. Chovateľ vymaže závod a uvolní tým holuby na iný závod.

#### <span id="page-14-0"></span>4.1.1 Registrácia

Registráciou pomocou softwaru v počítači sa priradia jednotlivé čipové krúžky holubom a tento zoznam sa uloží do BENZING M1. Alebo holuby môžu byť registrované len v Benzing M1 a potom je krúžok priradený v klube pomocou Club Antenna CAN.

#### Tréning

Ak tréning začína, sú všetky holuby automaticky košované na túto prípravu, s výnimkou tých, ktoré boli košované pre závod, alebo boli uložené na stávky.

#### <span id="page-14-1"></span>4.1.2 Košovanie

Pred uložením holuba na transport musí byť najprv holub košovaný v klube. Zmeny týkajúce sa košovnaia môžu byť vykonané až po ukončený závodu.

Pri košovaní sa v krúžku ako aj v hodinách uloží tajné číslo, ktoré sa po prílete holouba na anténe porovnáva, tak je vylúčená akákoľvek manipulácia s výsledkami.

#### <span id="page-14-2"></span>4.1.3 Prílety holubov do holubníka

Akonáhle chovateľ pripojí svoj Benzing M1 v holubníku so zapojenými anténami PLB alebo G2 k elektrickej sieti po košovaní, prístroj je pripravený k registrácii príletu holubov. Ak holub pristane na plochu antény, číslo krúžku a tajné číslo je prečítané a uložené v Benzing M1 spolu s presným časom príletu. Zoznam priletených a chýbajúcich holubov je možné kedykoľvek zobraziť na displeji.

#### Zadajte vzdialenosť

Zadaním vzdialenosti a času vypustenia holubov sú hodiny Benzing M1 schopné automaticky vypočítať priemernú rýchlosť každého holuba.

#### <span id="page-14-3"></span>4.1.4 Vyhodnotenie v klube

Vyhodnotenie v klube prebieha v troch krokoch:

- 1. Pretek je ukončený:
	- Porovnaním hodín
	- Holuby ktoré prileteli neskôr budú označené ako "nevyhodnotené holuby"
- 2. Údaje o závode sú vytlačené na tlačiarni

3. Údaje o závode sú prečítané pomocou PC a môžu byt vyhodnotené softwarom. (napr. WINSPEED pripadne odovzdané do výpočtového centra.

#### <span id="page-15-0"></span>4.1.5 Vymazanie závodu (Uvoľnenie holubov pre nový závod)

Holuby múžu byť košované na ďaľší pretek až po vykonaní predošlích krokoch. Ukončenie závodu (vymazanie) je možné v chovateľskom ako aj v klubovom režime pred nakošovaním.

# <span id="page-15-1"></span>**4.2 Multi-chovateľský režim**

Tento návod popisoval hodiny BENZING M1 pri používaní jedným chovateľom. Ale hodiny BENZING M1 umožňujú ich používanie viacerými užívateľmi. Umožňuje ukladanie dát až pre 4 chovateľov. Takto môže niekoľko chovateľov ktorý využívajú jeden holubník používať iba jedny hodiny BENZING M1. Menu v multi-chovateľskom režime je odlišné od menu v režime pre jedného chovateľa.

Ak zariadenie pracuje v multi-chovateľskom režime prístoj požaduje rozlíšenie jendotlivých chovateľov. Všetky tieto ponuky budú zobrazené a príslušný aktívny chovateľ označný pomocou čísla (1-4) na displeji na vľavo hore. Každý ukončený postup zodpovedá iba pre aktívneho chovateľa a nemá žiadny vplyv na ostatných chovateľov.

#### Výber chovateľa ma prebiehť nasledovne:

- Registrácia holubov

[REGISTRACIA]

Pri registrácii pomocou PC (sub-menu [PC COM] – pozri 5.2.1) holuby aktívneho chovateľa sú registované. Klubový software je pripravený na výber a označenie chovateľa a prepínanie medzi chovateľmi (PideXX Vers.: 2).

Pri priradení holubov s BENZING M1 (sub-menu [COUPLE] – vid. 5.2.2) je zobrazovaný zoznam holubov iba aktívneho chovaťeľa.

Pri zapísaní chovateľských dát na krúžok budu tieto dáta zobrazované aktívnemu chovateľovi (menu [RING] - viď 5.2.3).

- Priradenie počas košovania (viď. 5.3.2) [BASKET] -> [SERVICE] -> [RE-REG] Na displeji sa pre preregistrovanie zobrazuje zoznam holubou iba aktívneho chovaťeľa.
- Vyhodnotenie pomocou PC (pozri 5.4.2) [EVALUA] -> [PC COM] Vyhodnocovací software pracuje s udajmi iba aktívneho chovateľa.

### Výber chovateľa nie je povinný pri nasledujúcich krokoch:

- Košovanie (pozri 5.3)

Povýbere označenáho preteku sú holuby **všetkých** chovateľov košované na pretek. BENZING M1 automatický priradí košované holuby chovateľom. Pre každého chovateľa sa vytlačí individuálny zoznam košovaných holubov.

**Poznámka:** Ukončiť košovanie je potrebné až keď sú nakošované všetky holuby všetkých chovateľov.

- Vymazanie preteku (pozri 5.3.4) Všetky holubu košované v závode všetkých chovateľov sú uvolňené na ďaľšie závody.

- Vyhodnotenie (pozri 5.4)

Po ukončení preteku sú vytlačené individuálne vysledky pre každého chovateľa ktorý mal holuby nakošované.

# <span id="page-16-0"></span>**4.3 Displej**

BENZING M1 je vybavený veľkým grafickým displejom (10) na ktorom zobrazuje všetky informácie pre chovateľa. Funkcie BENZING M1 sú vyberané pomocou menu. Položky sú zobrazovane vľavo alebo vpravo a zodpovedajú prišahlím 4 tlačidlám.

# <span id="page-16-1"></span>**4.4 Tlačidlá**

#### <span id="page-16-2"></span>4.4.1 Tlačidlá menu

Tlačidlá menu  $\Omega$   $\Omega$   $\Omega$   $\Omega$   $\Theta$  sú 4 farebné tlačidlá na ľavej a pravej strane displeja.

#### <span id="page-16-3"></span>4.4.2 Hlavné tlačidlá

Orem 4 tlačidiel menu vedľa displeja je BENZING M1 vybavený hlavnými tlačidlami (5) (6) (7)  $(8)$  $(9)$ .

.................... Toto tlačidlo prebne displej do hlavného pôvodného stavu (domov).

**EXECT** ..... Kurzorové tlačidlá umožnuje prezeranie zoznamov alebo výber funkcií.

................... Tlačidlo späť. Pre zrušenie zmenených fukcií.

.................. Tlačidlo ′OK' potvrdzuje všetky zmeny.

# <span id="page-17-0"></span>**4.5 Štruktúra menu**

Nasledujúci diagram popisuje štruktúru menu BENZING M1 v klubovom móde:

# $\bigcap$

- Couple pre-registered Pigeons
- Registration/Coupling with PC
- Second Page of Ring Memory

# REGISTER (3) MORE

- Print Lists
	- Basketing List
	- Evaluation List
	- Couple Pigeon List
- Settings
	- Factory-Aligned Adjustments
	- Activate Season Map
	- Type of Club Printer
- System
- Multi-Fancier

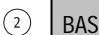

#### **BASKET**

- Basket Pigeons on a Race
- Clear Race
- Re-Registration
- Reset Basketing of Pigeons

• Evaluate Race

**FVALUA** 

- Print Evaluation List
- Temporary Evaluation of Race
- Evaluation using a PC

#### **[REGISTER]**

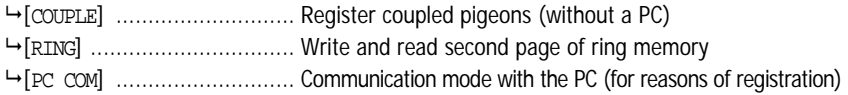

 $\bigcirc$ 

#### **[MORE]**

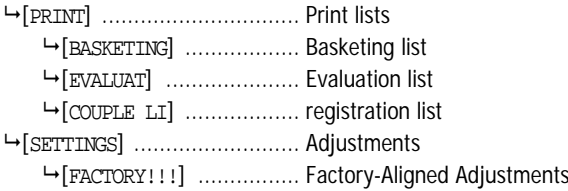

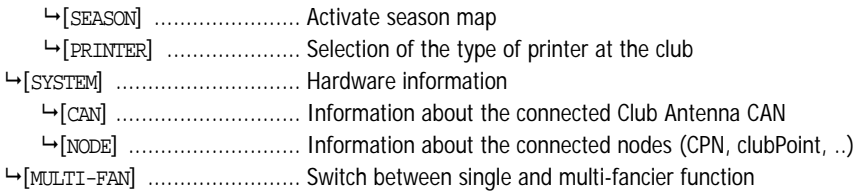

#### **[EVALUAT]**

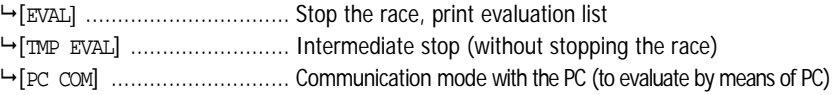

#### **[BASKET]**

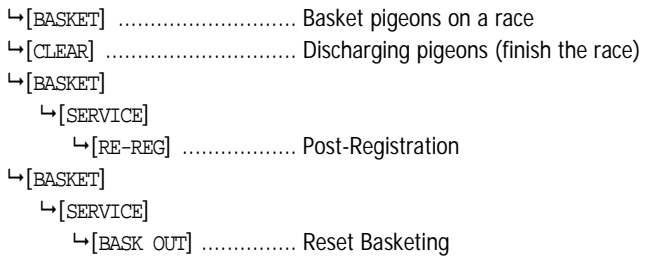

# <span id="page-18-0"></span>**5. FUNKCIE MENU**

V tejto kapitole sú budú popisané jednotlivé funkcie menu. Ako prvé bude funkcia zobrazená.. Ako ďaľšie budú postupne popisané funkcie tak ako sú zobrazované na displeji. Farby zodpovedajúce klávesám budú uvedené v zátvorkách. Dôležité symboly a displej budú tiež zobrazené zodpovedajúcim spôsobom.

Po zapnutí BENZING M1 sa v klubovom móde zobrazí podobné menu ako na obrázku.

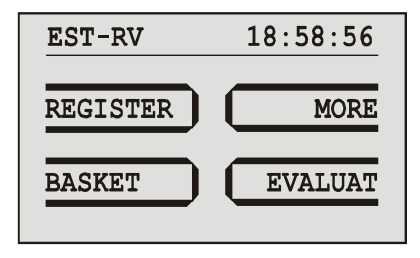

*Obrázok 5.1 – Klubové menu (úvodné menu)*

# <span id="page-19-0"></span>**5.1 Symbol zobrazujúci stav pretekov**

Počas sezóny môže byť spustených niekoľko pretekov. Zoznam pretekov jasne zoprazuje všetky preteky. Symboly označujúce stav závodov:

(prázdny) Pretek nebol vybratý (žiadny holub nebol košovaný na tento pretek)

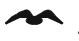

... Pretej je aktívny (nakošované holuby sú konštatované po prílete).

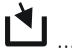

Košovanie nie je ukončené (košované holuby nebudú konštatované po prílete).

- ...... Pretek je zastavený / vyhodnotený. Košované holuby, ktoré neboli konštatované do ukončenia preteku, sú označené ako 'ako nekonštatované' (symbol Ø).
- $\times$  ....... Pretek je vymazany (holuby sú uvolnené pre košovaie do ďaľšieho preteku). Ak je sezóna aktívna, nie je možné daľšei košovanie na vymazaný závod. Najpr musí byť sezóna deaktovovaná.

# <span id="page-19-1"></span>**5.2 Registrácia**

#### <span id="page-19-2"></span>5.2.1 Registerácia holubov pomocou PC (Communication Mode with the PC)

Použite registračný software (PideXX) pre priradenie dát registrovaných holubov, priradenie čipových krúžkov a uloženie dát do BENZING M1.

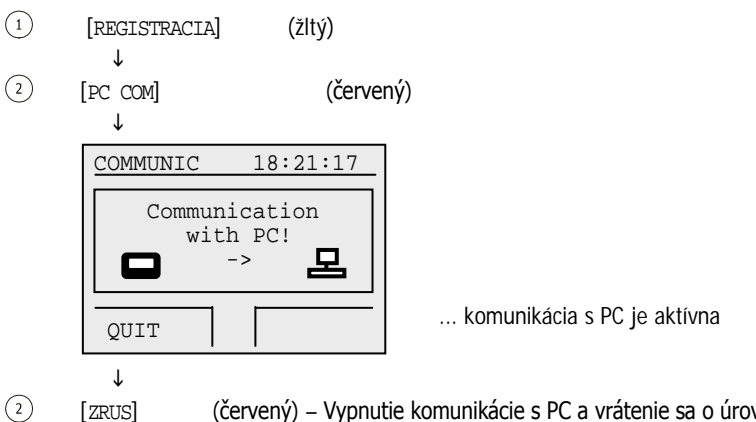

# [ZRUS] (červený) – Vypnutie komunikácie s PC a vrátenie sa o úroveň späť do menu

#### <span id="page-20-0"></span>5.2.2 Priradenie registrovaných holubov (bez PC)

Pomocou registračného softwaru (PideXX) môžu byť udaje holubov presunuté do BENZING M1 bez priradených čipových krúžkov. Potom tieto krúžky môžeme priradiť aj bez použitia PC.

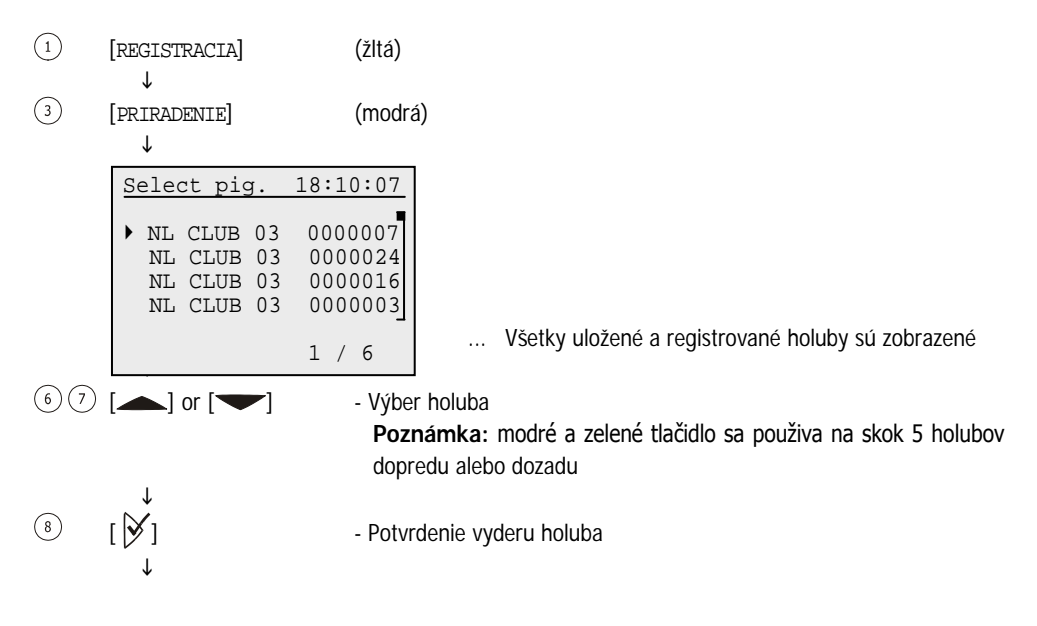

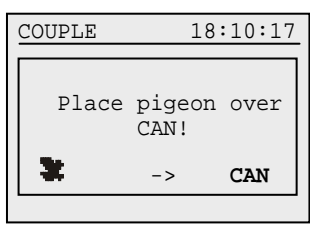

... žiadosť o načítanie krúžku

 $\mathbf{J}$ 

Teraz podržte čipový krúžok nad anténou BENZING ClubSystem.

 $\downarrow$ 

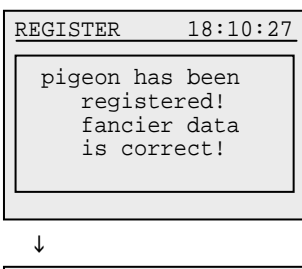

... Potvrdenie že krúžok bol priradený a že údaje boli chovateľom skontrolované

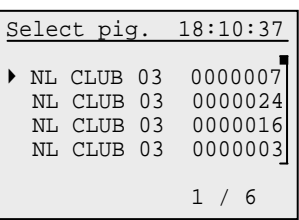

 $\mathbf{r}$ 

Výber ďaľšieho holuba alebo ukončenie tlačidlom späť [< ]

Priradené holuby v BENZING M1 sú uložené a vytlačené automaticky v závislosti na košovacom liste. If the pigeons are transferred to the PC, the modification list is deleted. Thus, it is guaranteed that the data of the pigeons on the PC and in the BENZING M1 are identical.

# <span id="page-22-0"></span>5.2.3 Zapísanie údajov chovateľa na krúžok holuba

Dáta chovateľov môžu byť uložené na krúžky holubov.

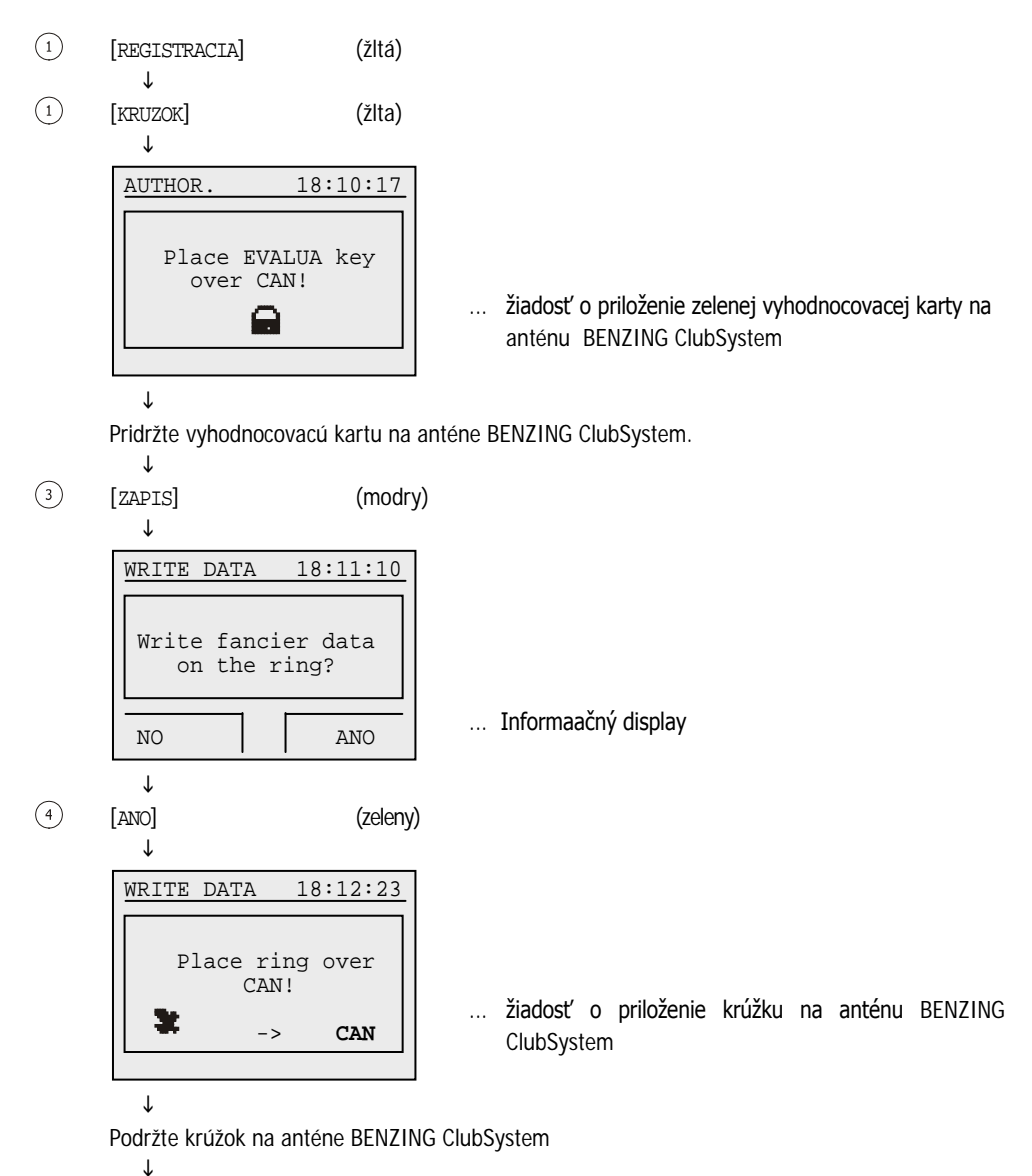

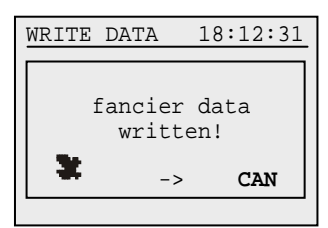

... Potvrdenie o uspešnom zápise

Ak dôjde ku chybe zápisu môžu sa zobraziť tieto chyby:

- Chyba zápisu / čitania údajov chovateľa
- Nenájdená BENZING ClubSystem anténa
- Krúžok hobuba neobsahuje pamäť chovateľa

# <span id="page-23-0"></span>5.2.4 Prečítanie údajov chovateľa z krúžku

Ak potrebujete prečítať údaje uložené v krúžku postupujte nasledovne.

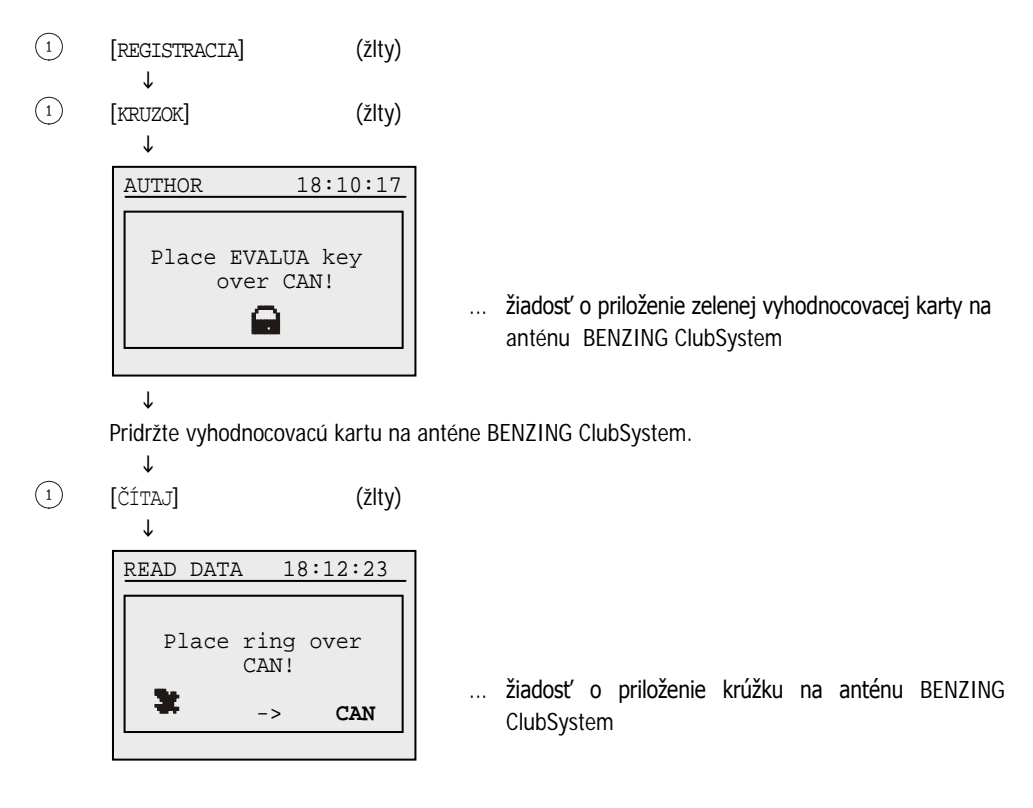

Podržte krúžok na anténe BENZING ClubSystem.

 $\mathbf{r}$ ... Potvrdenie a zobrazenie údajov READ DATA 18:12:31 Country : 049 – GE F No : 999.99.99.999 Fancier data is correct!

Ak dôjde ku chybe čítania môžu sa zobraziť tieto chyby:

- Chyba zápisu / čitania údajov chovateľa
- Nesprávny formát údajov
- Údaje chovateľa sú nesprávne
- Nenájdená BENZING ClubSystem anténa
- Krúžok hobuba neobsahuje pamäť chovateľa

# <span id="page-24-0"></span>**5.3 Košovanie**

 $\mathbf{I}$ 

Košovanie musí byť uvoľnené znakom (E). Potom musia byť dodržané tieto kroky:

- Hodiny BENZING M1 Musia byť zosynchronizované s rádiovými alebo GPS hodinami (prípadne integrovanými hodinami v BENZING ClubSystemu).
- Ak existuje jeden alebo viacej ′aktívnych' alebo ′zastavených' pretekov v BENZING M1, rozdiel medzi rádio hodinami alebo BENZING ClubSystem bude uvedené a uložené na BENZING M1.
- tajné číslo je zapísané do krúžku pri košovaní a také isté číslo je zapísané a uložené do hodín BENZING M1. Pri vyhodnotený sa tieto čísla porovnavajú.
- Po ukončení košovania
	- nie je možné zmeniť dátum a čas v BENZING M1.
	- košované holuby nie je možné nakošovať na iný pretek.
	- košované holuby nie je možné vymazať.
	- košovaný bolub nemôže byť nominovaný.
	- všetky ostatné holuby nie je možné nakošovať na tento pretek (=zákaz zo závodu).

#### <span id="page-25-0"></span>5.3.1 Košovanie holubov na závod

Postupujte podľa inštrukcií.

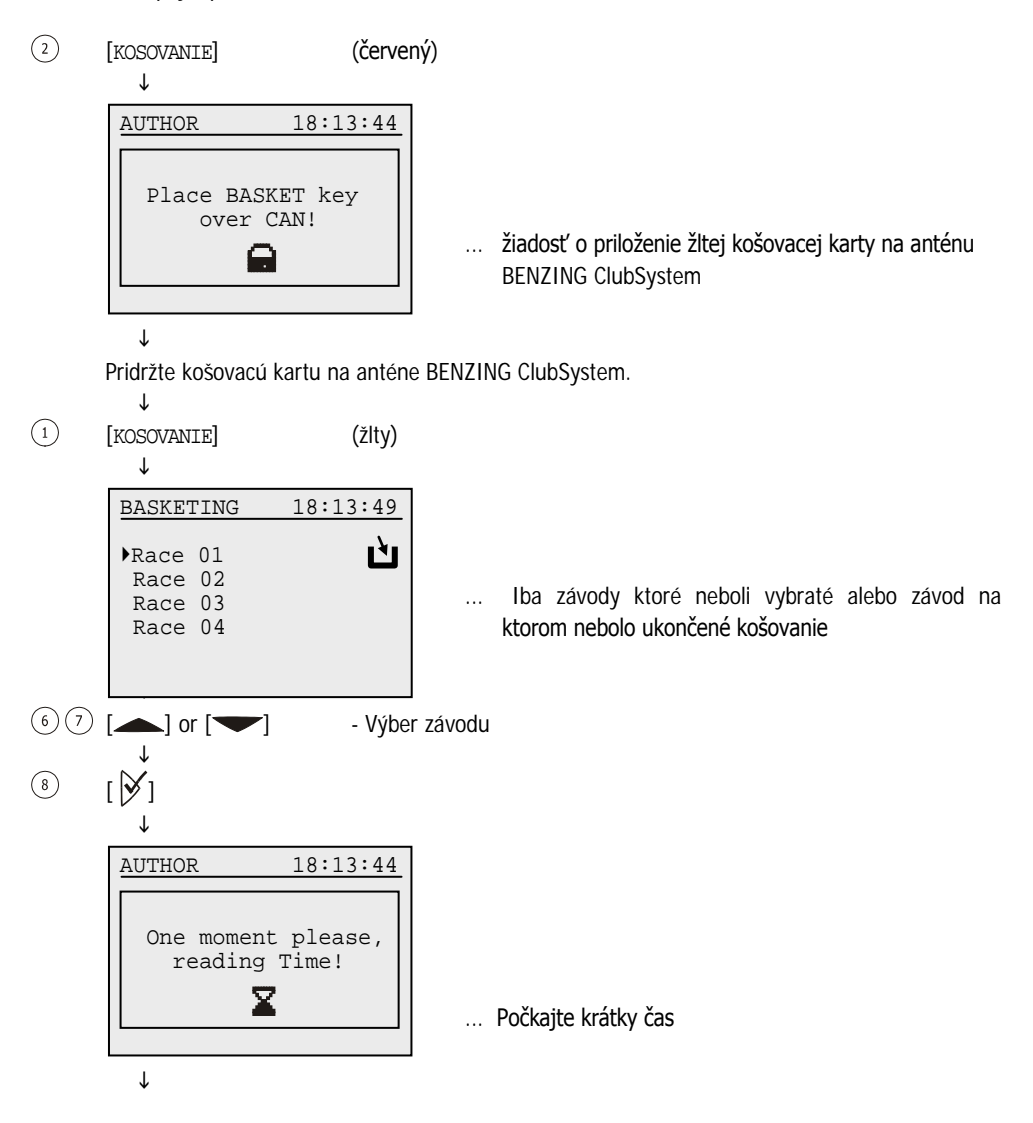

 $\mathbf{I}$ 

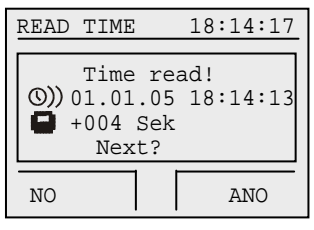

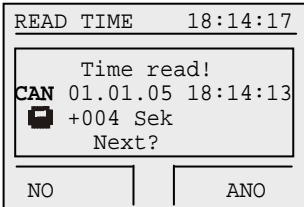

 $\mathbf{J}$ [ANO] (zelene)

 $\binom{4}{}$ 

… ak je čas načítaný z radiohodín … ak je čas načítany s BENZING ClubSystem

Ak dôjde k chybe pri čítaní času, zobrazí sa zodpovedajúce chybové hlásenie. Možné chyby sú napríklad:

- Nepripojený BENZING ClubSystem
- Chyba pri načítaní času
- Žiadne rádio hodiny
- Rádio hodiny sú bez príjmu

 $\downarrow$ 

 $\mathbf{J}$ 

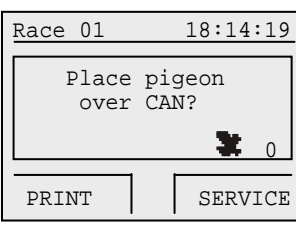

... žiadosť o priloženie holuba na anténu BENZING ClubSystem

 $\mathbf{r}$ 

Priložte krúžok košovaného holuba na anténu BENZING ClubSystem.

$$
\qquad \qquad \downarrow
$$

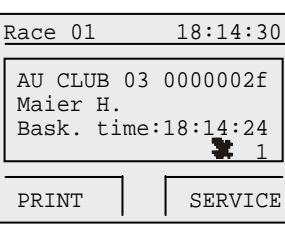

Informácie o košovanom holubovy

 $1<sup>1</sup>$ 

Ak chcete košovať ďaľších holubov opakujte posledné dva kroky.

$$
\overline{\phantom{0}}^{\downarrow}
$$

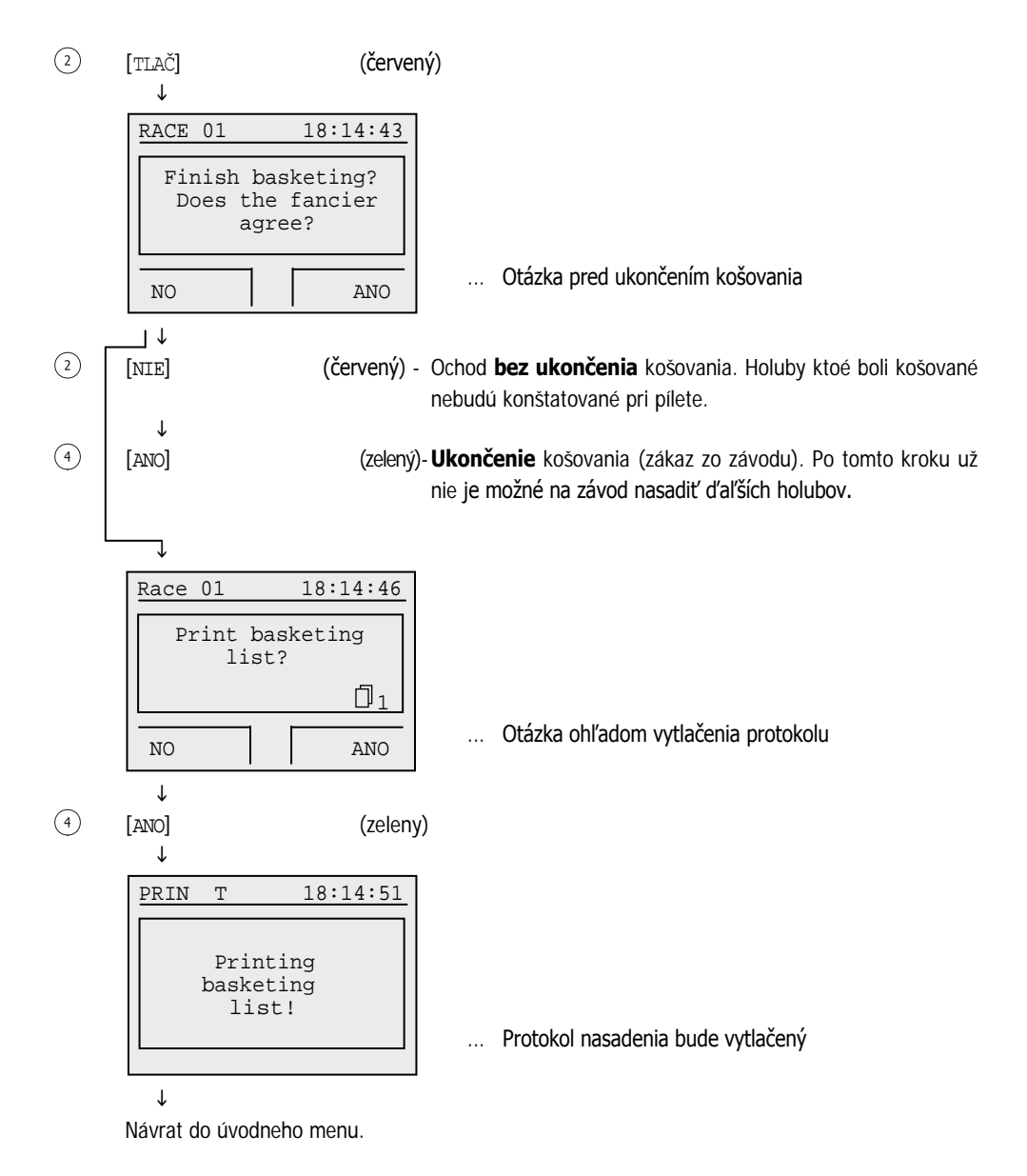

### <span id="page-27-0"></span>5.3.2 Priradneie počas košovania

Ak zistite že krúžok nasadený na holubovy je chybný je možné priradť mu nový počas košovania. Keď sa dostane podľa predchadzajucého návodu k tomuto kroku postupujte podľa dole uvedeného návodu :

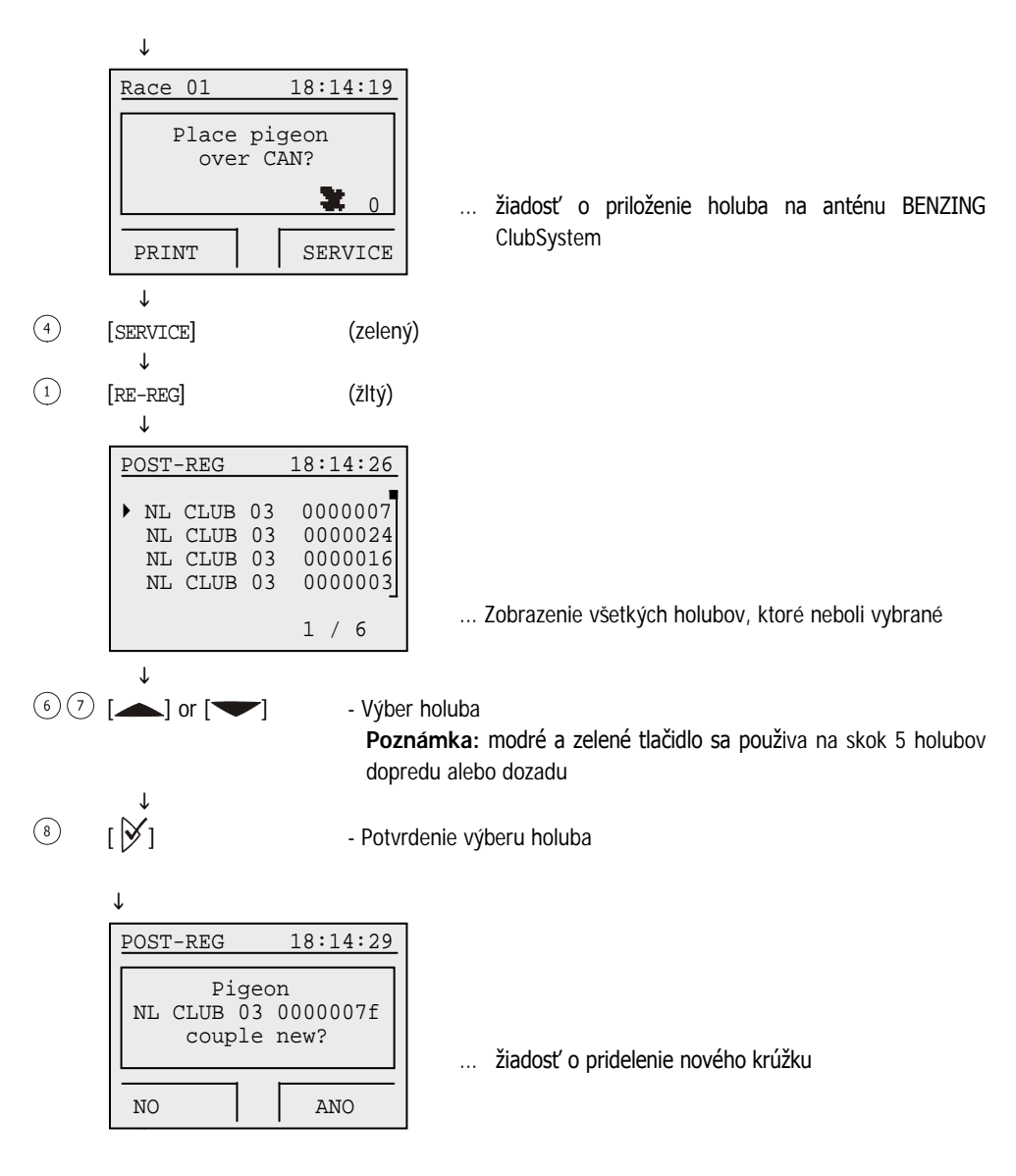

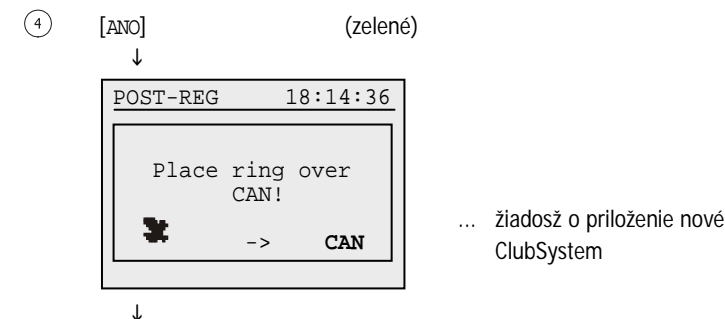

... žiadosž o priloženie nového krúžku k anténe BENZING

Priložte nový krúžok košovaného holuba na anténu BENZING ClubSystem.

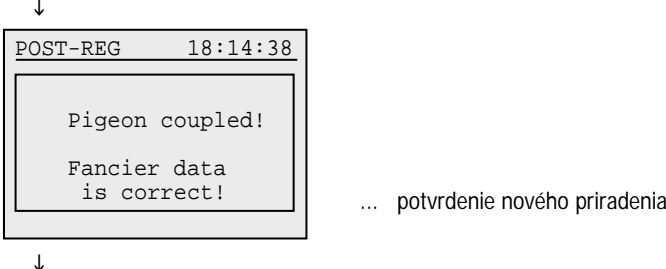

Návrat do menu košovania.

#### <span id="page-29-0"></span>5.3.3 Oprava zlého košovania

V pípade že bol omylom nakošovaný zlý holub je možné košovanie žrušiť.

Keď sa dostane podľa predchadzajucého návodu k tomuto kroku postupujte podľa dole uvedeného návodu:

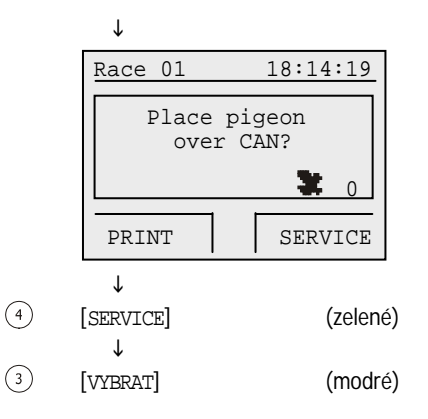

... žiadosť o priloženie holuba na anténu BENZING ClubSystem

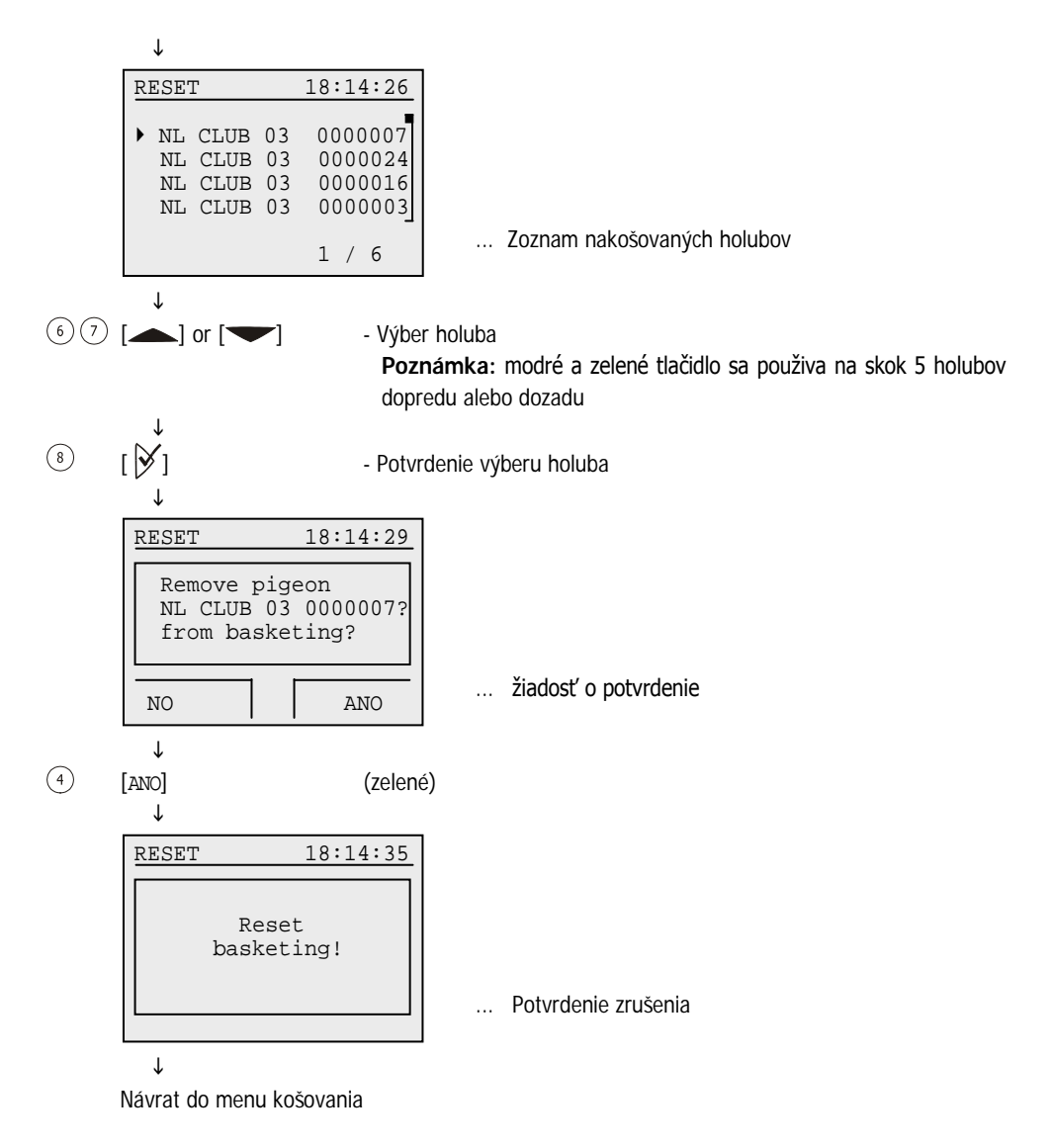

#### <span id="page-30-0"></span>5.3.4 Vymazanie závodu (uvoľnenie holubov)

Pred tým ako je holub nakošovaný na závod musí byť tento holob najprv uvoľnený zo závodu. Iba zastavené (ukončené) závody môžu byť vymazané.

Holuby môžu byť uvoľnené v chovateľskom režime alebo v klubovom režime pred košovaním.

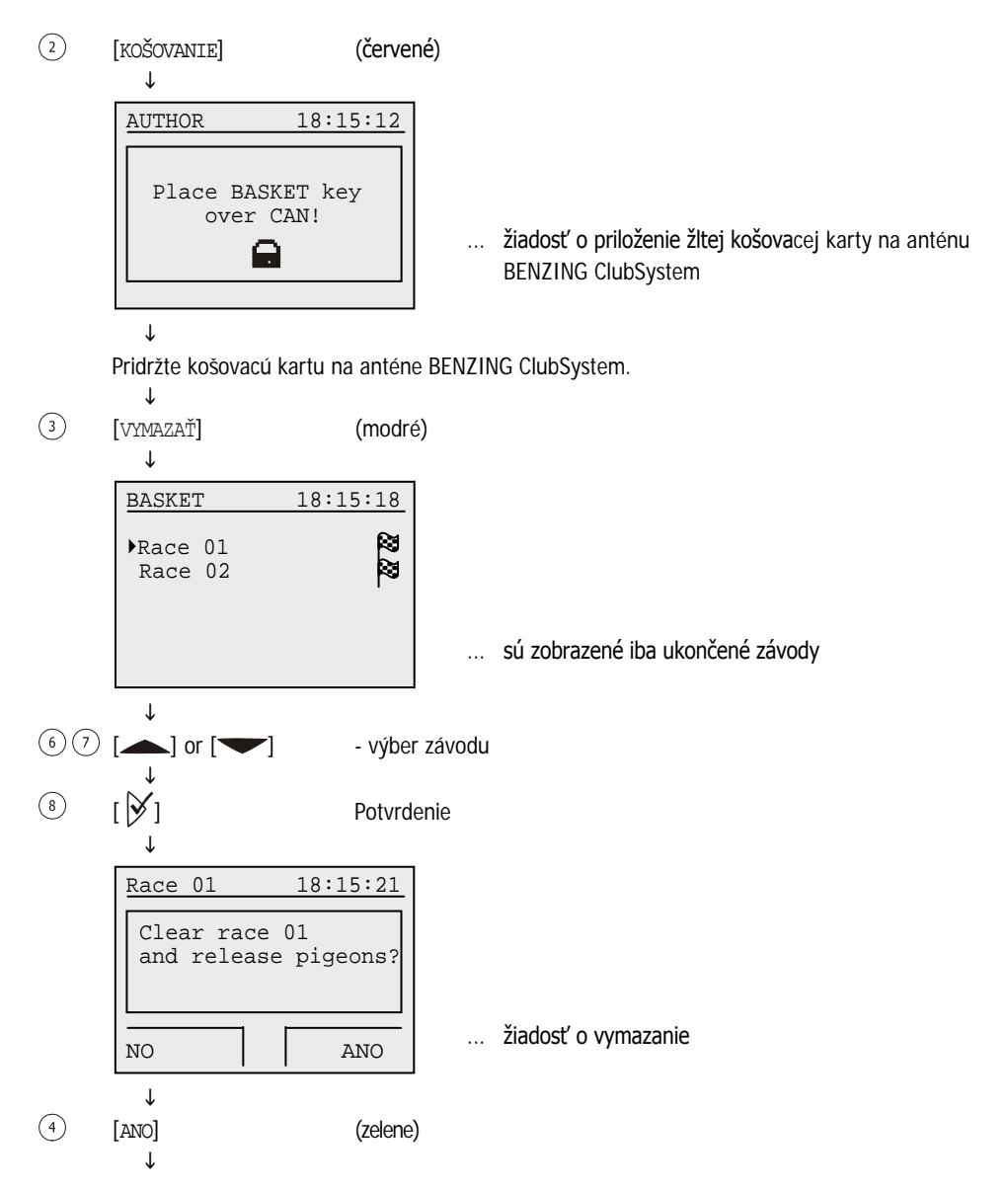

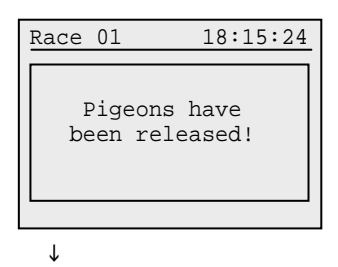

Návrat do menu.

# <span id="page-32-0"></span>**5.4 Vyhodnotenie**

Postup vyhodnotenia musí byť potvrdený zeleným vyhodnocovacím kľúčom (A). Potom musia byť dodržané tieto kroky:

- Časový rozdiel hodín BENZING M1 a rádiohodín musí byť zosynchronizovaný
- Závod je ukončený. Tak,
	- holuby ktoré neprileteli sú označené ako "nehodnotené".
	- holuby ktoré boli košované môžu byť vypustené
	- výsledková listina môže byť vytlačená.

#### <span id="page-32-1"></span>5.4.1 Vyhodnotenie závodu

Závod je ukončený aby mohol byť následne vyhodnotený, holuby ktoré boli košované na tento závod môžu byť znovu použité.

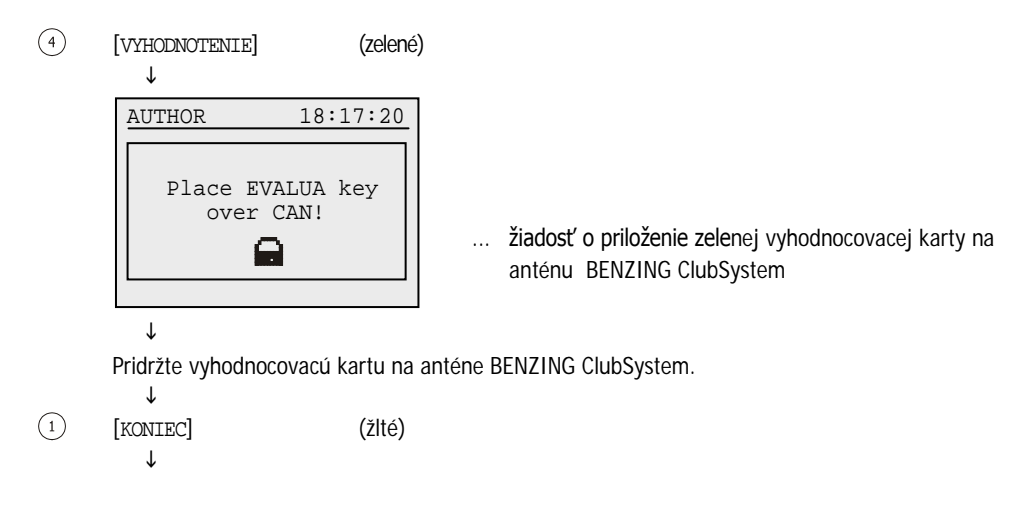

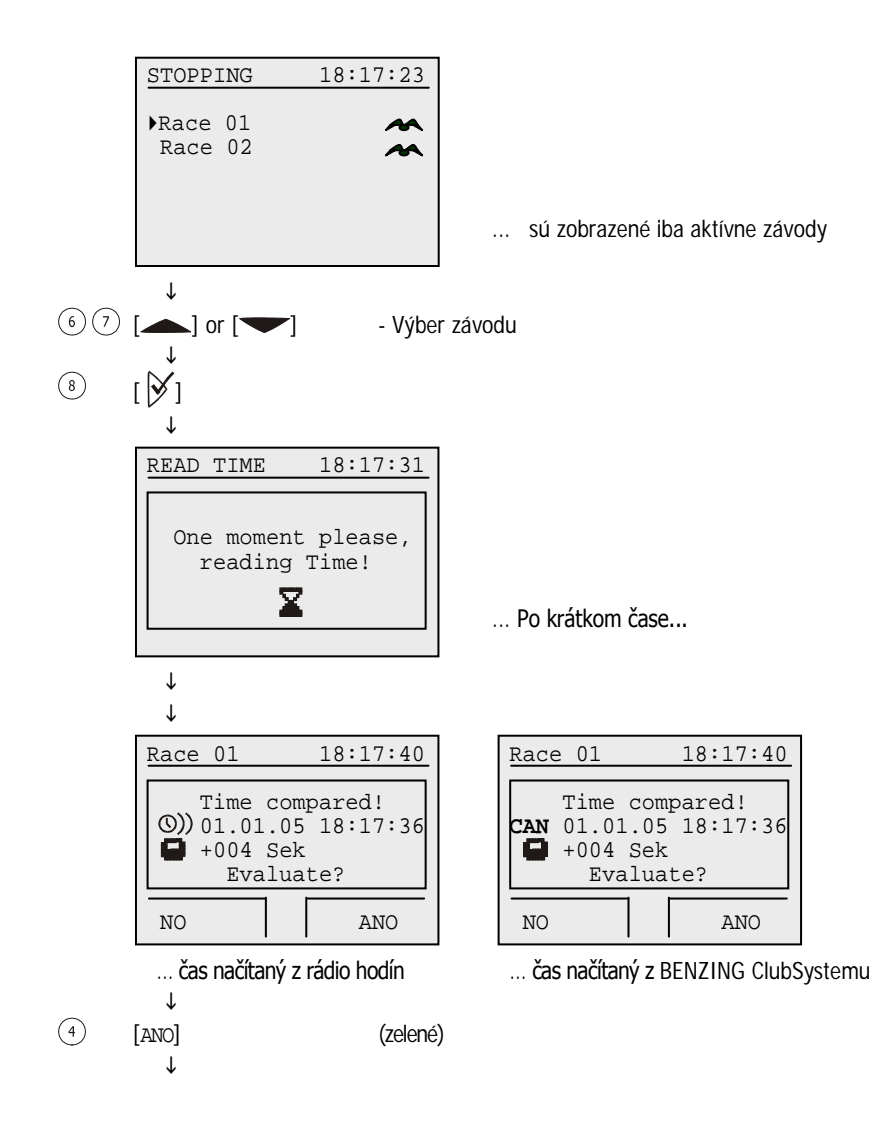

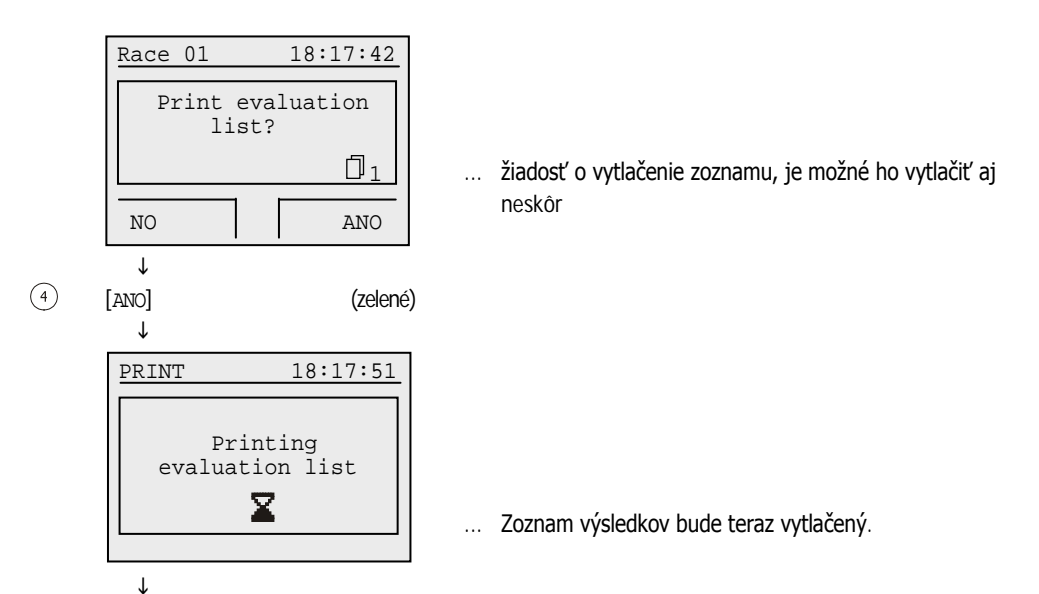

Návrat do hlavného menu.

# <span id="page-34-0"></span>5.4.2 Režim komunikácie pomocou PC (pre vyhodnotenie pomocou PC)

Je možné pripojiť hodiny BENZING M1 s PC a vykonať vyhodnotenie výsledkou pomocou PC.

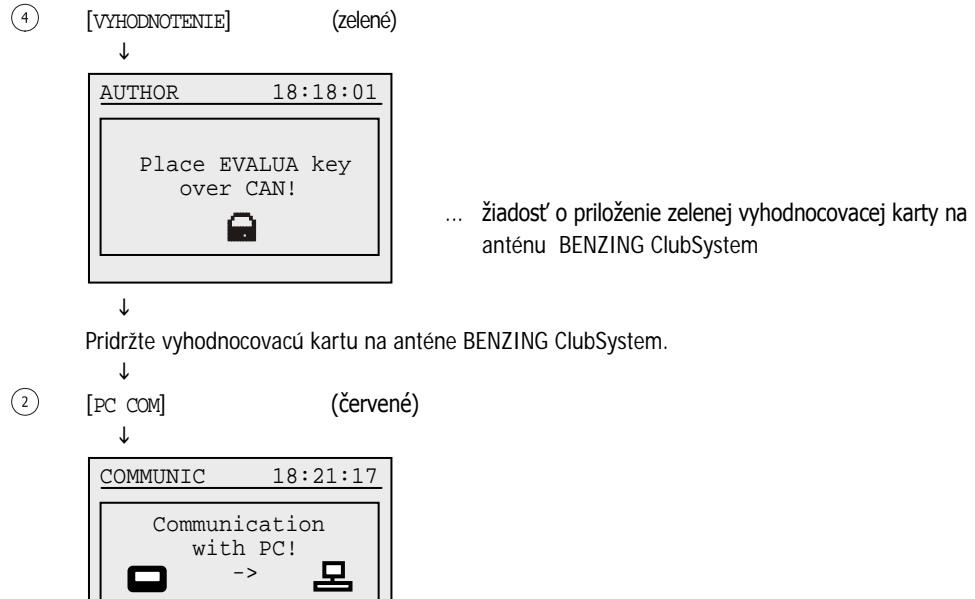

... Komunikácia s PC je aktívna

 $\downarrow$  $\left( 2\right)$ [KONIEC] (červené) – Vypnutie komunikácie s PC a návat do menu o úroveň vyššie

# <span id="page-35-0"></span>5.4.3 Dočasné vyhodnotenie (Nie je konečné vyhodnotenie závodu)

Táto funkcia umožňuje dočasné vyhodnotenie v pribehu závodu torý ešte prebieha. Závod je stále aktívny.

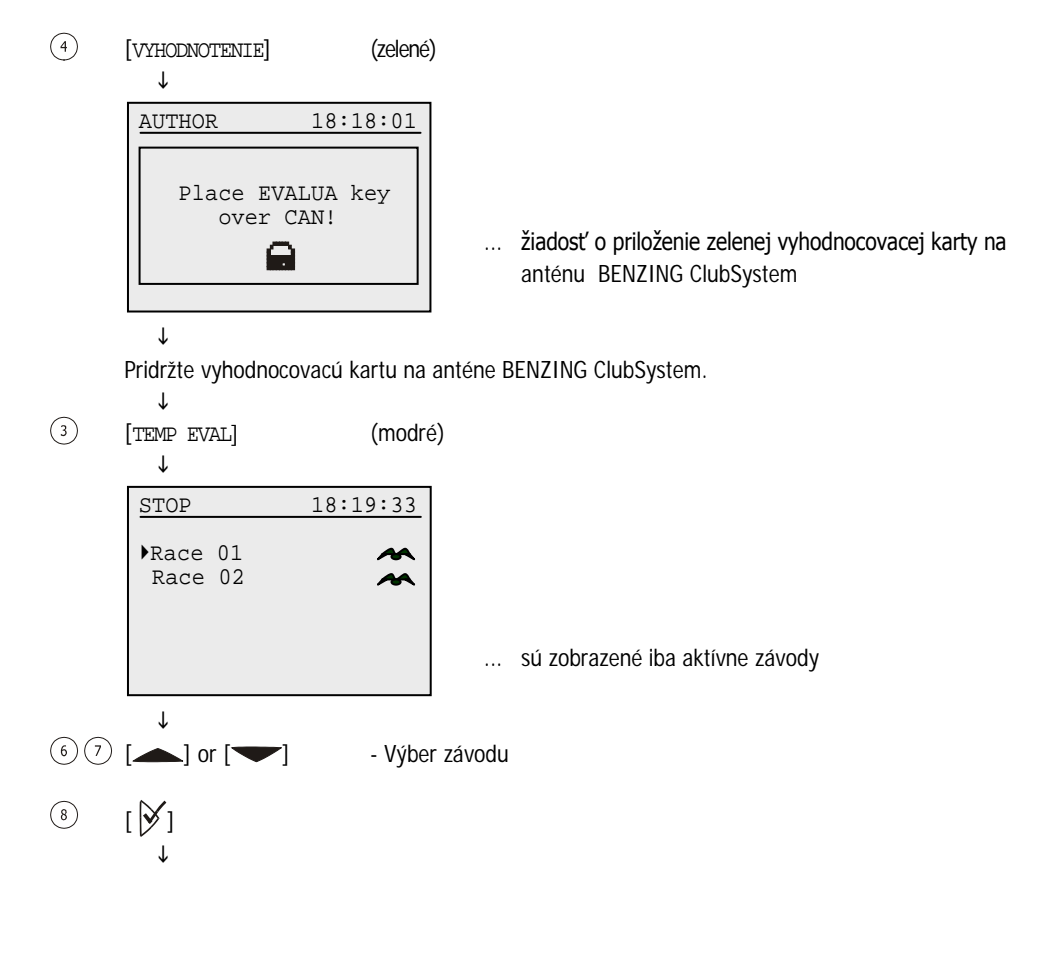

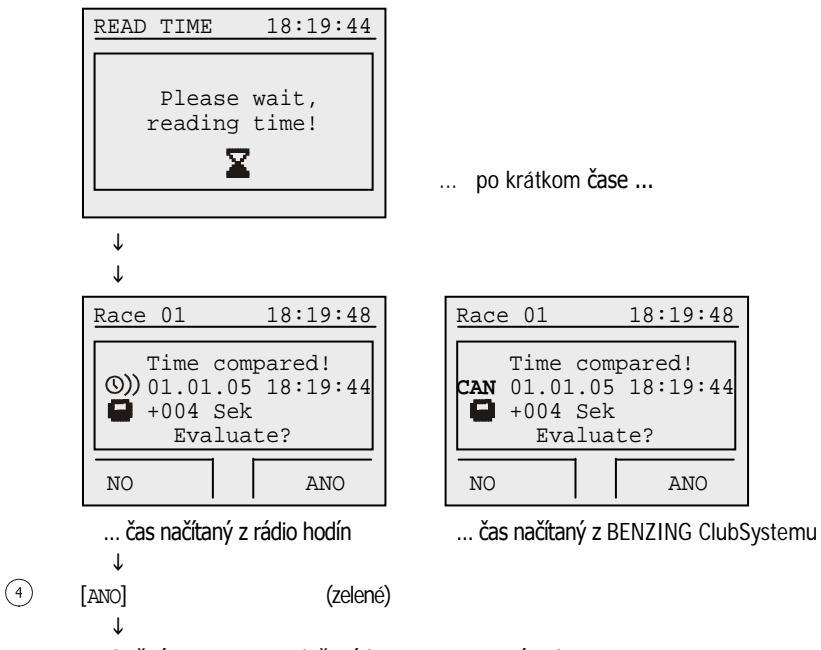

Priebežný zoznam je vytlačený bez zastavenia závodu.

# <span id="page-36-0"></span>**5.5 Ostatné**

# <span id="page-36-1"></span>5.5.1 Tlač zoznamu košovaných holubov

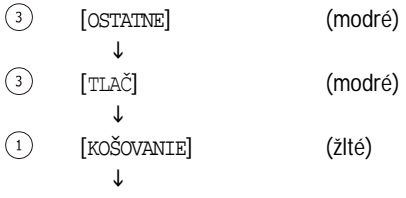

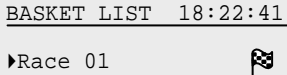

Race 01 Race 02 ... zobrazené iba ukončené a aktívne závody.

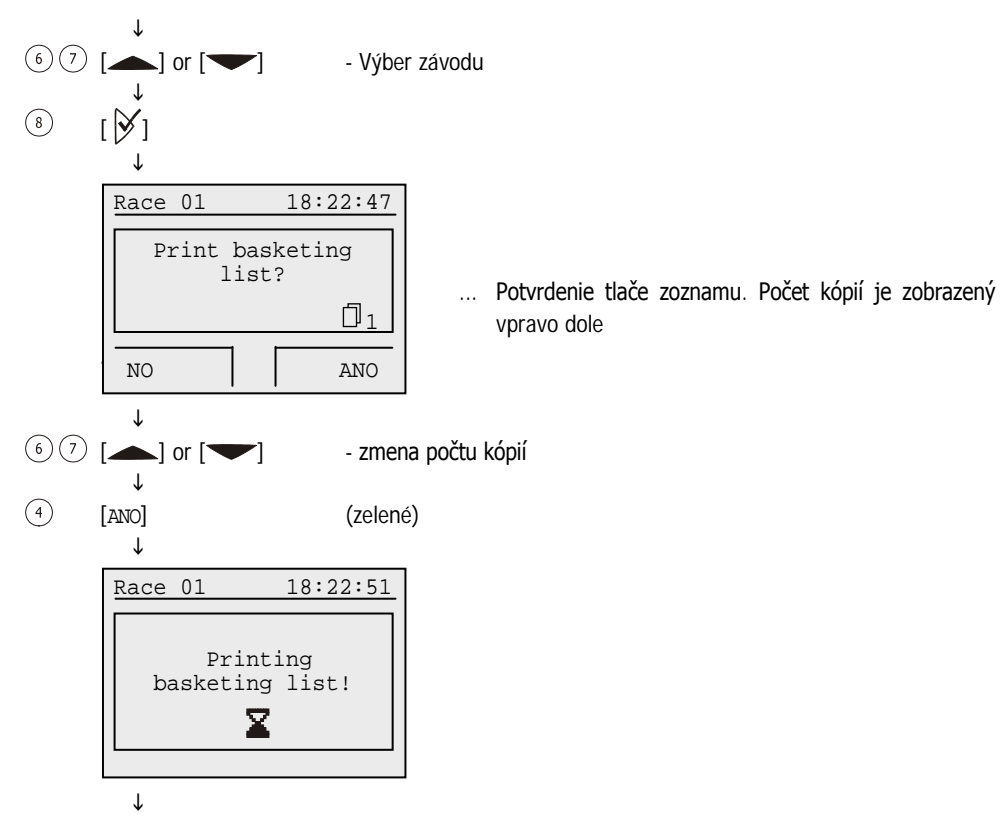

Návrat na výber závodu

# <span id="page-37-0"></span>5.5.2 Tlač výsledkových listín

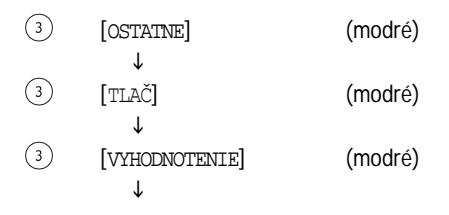

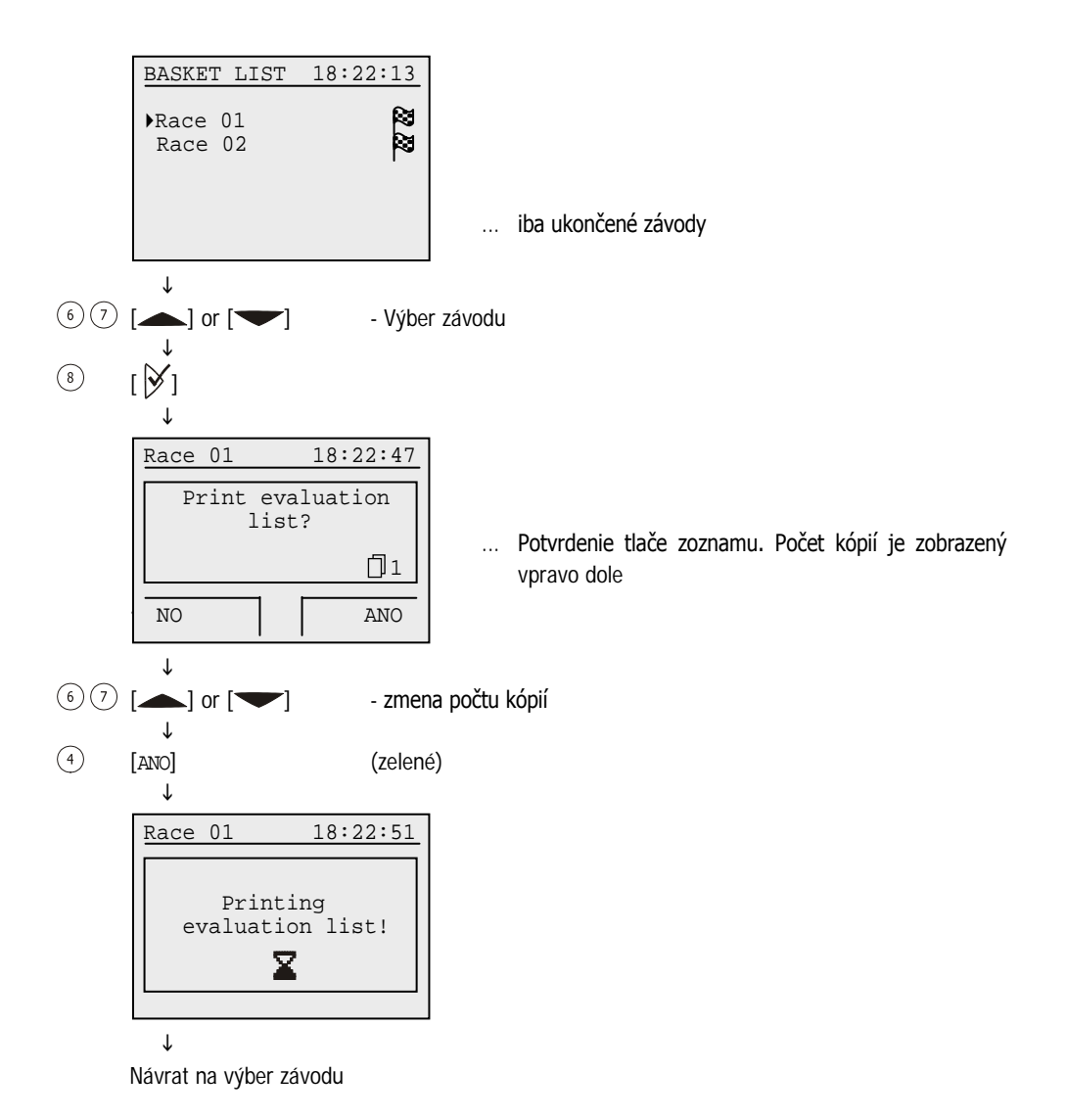

#### <span id="page-38-0"></span>5.5.3 Tlač priadenia holubov

Vytlačí zoznam priradenia holubov uložených v hodinách BENZING M1 vrátane holubov ktoré nemajú priradené krúžky.

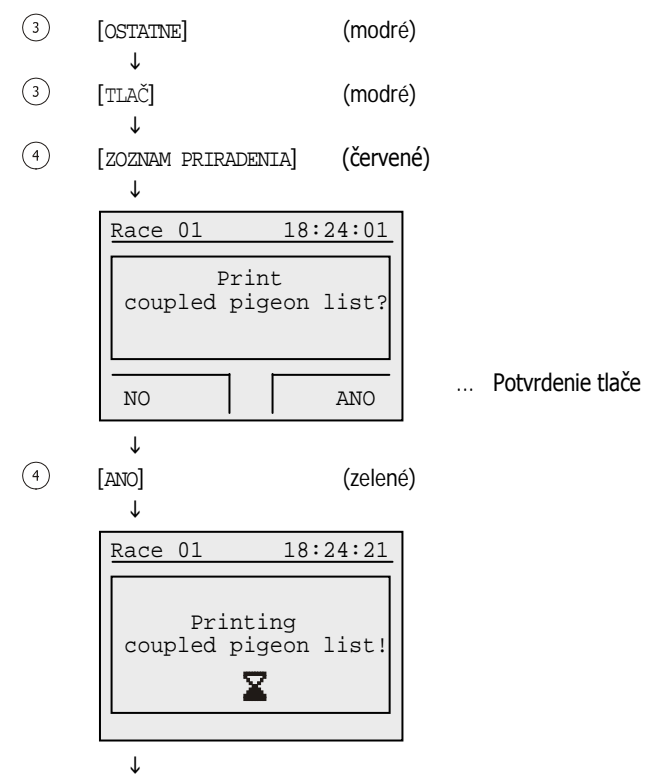

Návrat do menu TLAČ

# <span id="page-39-0"></span>5.5.4 Nastavenie typu tlačiarne v klube

Pomocou tohoto menu je možné nastavenie typu tlačiarne v klube pre tlačové výstupy. Je možné nastaviť typ písma (ASCII) ("Standard"), ihličková tlačiareň stabelačným papierom ("Matrix") alebo "PC Simulácia". Pri výbere "PC simulácia" máte možnosť zobraziť tlačový výstup na pripojenom PC pred tým, ako je vytlačený. Preto software "PrtSim.exe" musí byť nainštalovaný a počítač zapnutý. Ak teda tlačíte z BENZING M1, výstup môžete vidieť najprv na PC a potom ho nechať z PC vytlačiť.

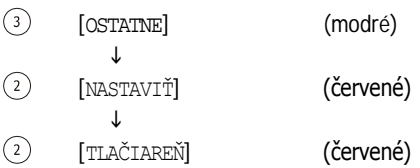

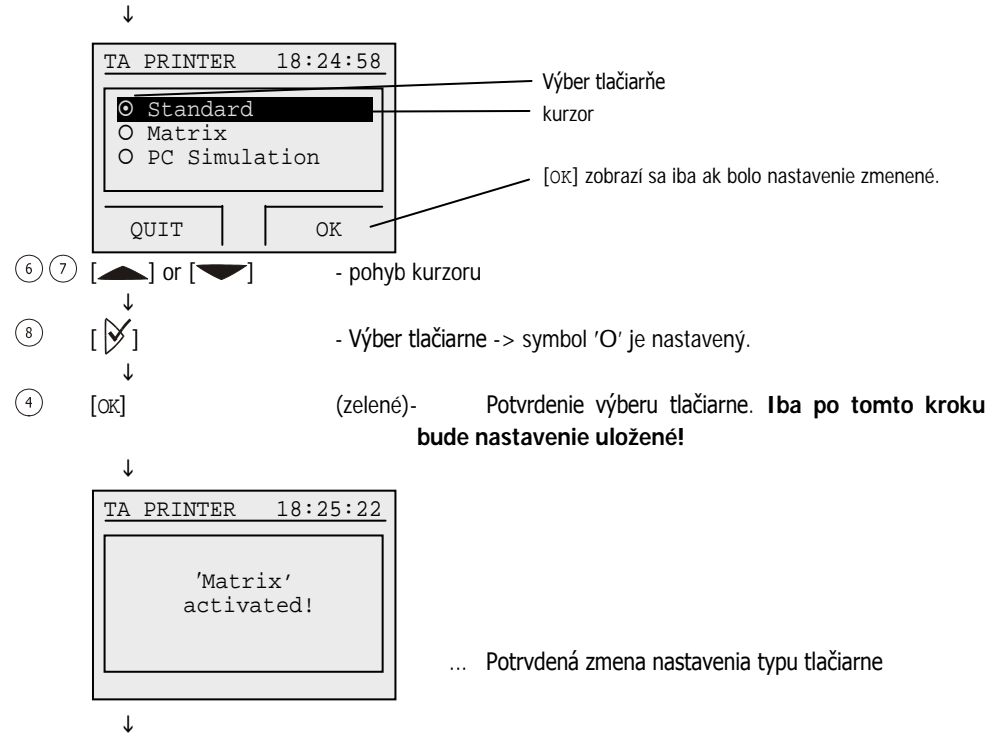

Návrat do menu Ostatné

#### <span id="page-40-0"></span>5.5.5 (De)aktivácia pretekového plánu (mapa sezóny)

Pretekový plán obsahuje všetky preteky v sezóne. Pretekový plán je možné vytvoriť v programe PideXX od GANTNER Pigeon Systems GmbH nahrať do BENZING M1.

V závislosti na tom či je pretekový plán aktívny alebo neaktívny bude správanie nasledovné.

- Pretekový plán aktívny:
	- Závod bude po reteku ukončený a zakázaný pre zvyšok sezóny.
	- Ďaľšie závody v pretekovom pláne môžu byť použité na košovanie.
	- Zrušením pretekového plánu alebo nahratím nového pretekového plánu budú jednotlivé závody uvolnené pre ďaľšie závody.
- Pretekový plán je neaktívny:
	- Ukončený závod je uvoľnený.
	- Ten istý závod môže byť použitý na košovanie.

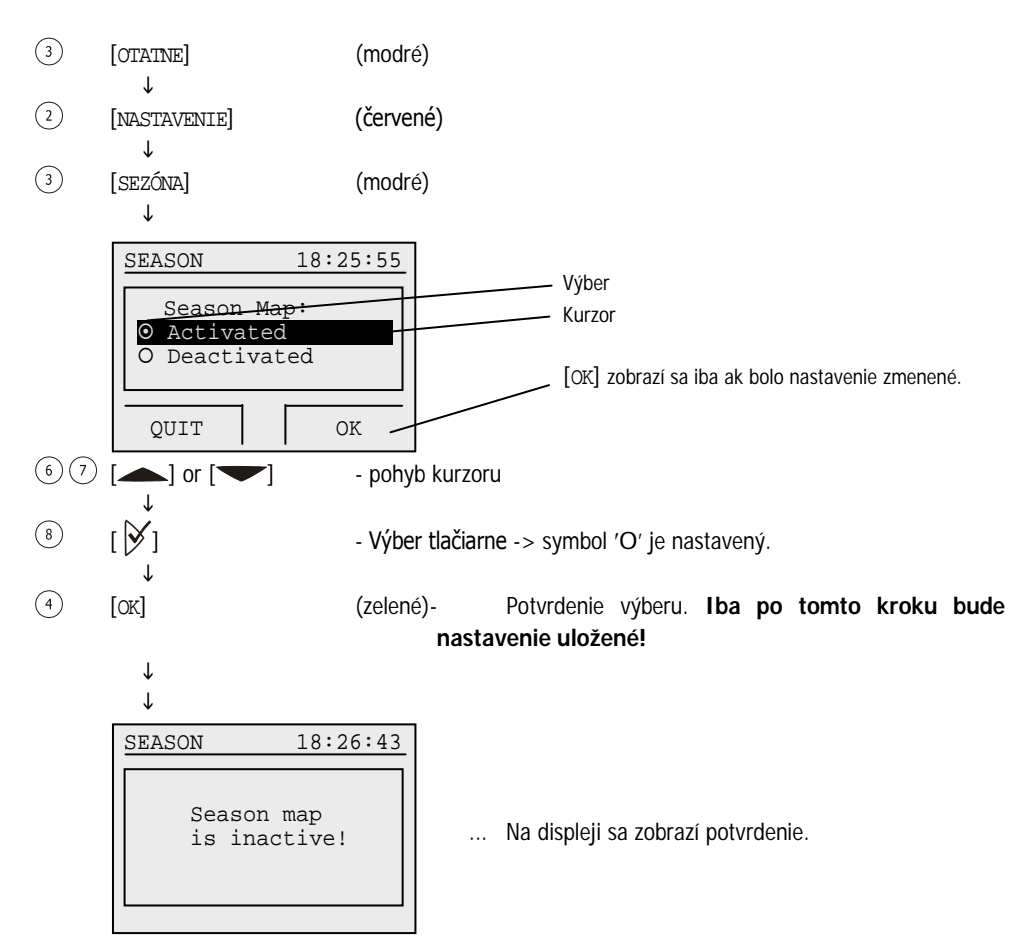

Návrat do menú nastavení

### <span id="page-42-0"></span>5.5.6 Multi-chovateľský režim

Tento manuál popisuje BENZING M1 pri použití jednim chovateľom. BENZING M1 umožňuje pracovať v multi-chovateľskom režime. Je to funkcia kedy maximálne štyria chovatelia využívajú jeden holubníka a jedny hodiny BENZING M1. Ovládanie hodín v tomto režime sa v podstate líši iba v pár drobných krokoch navyše.

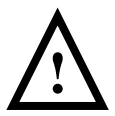

Ak sa zmení chovateľský režim budú hodiny BENZING M1 nastavené na továrenske nastavenie. Všetky údaje aj holuby budú vymazané!

Zmenu režimu BENZING M1 vykonáme podľa nasledujúcich krokov:

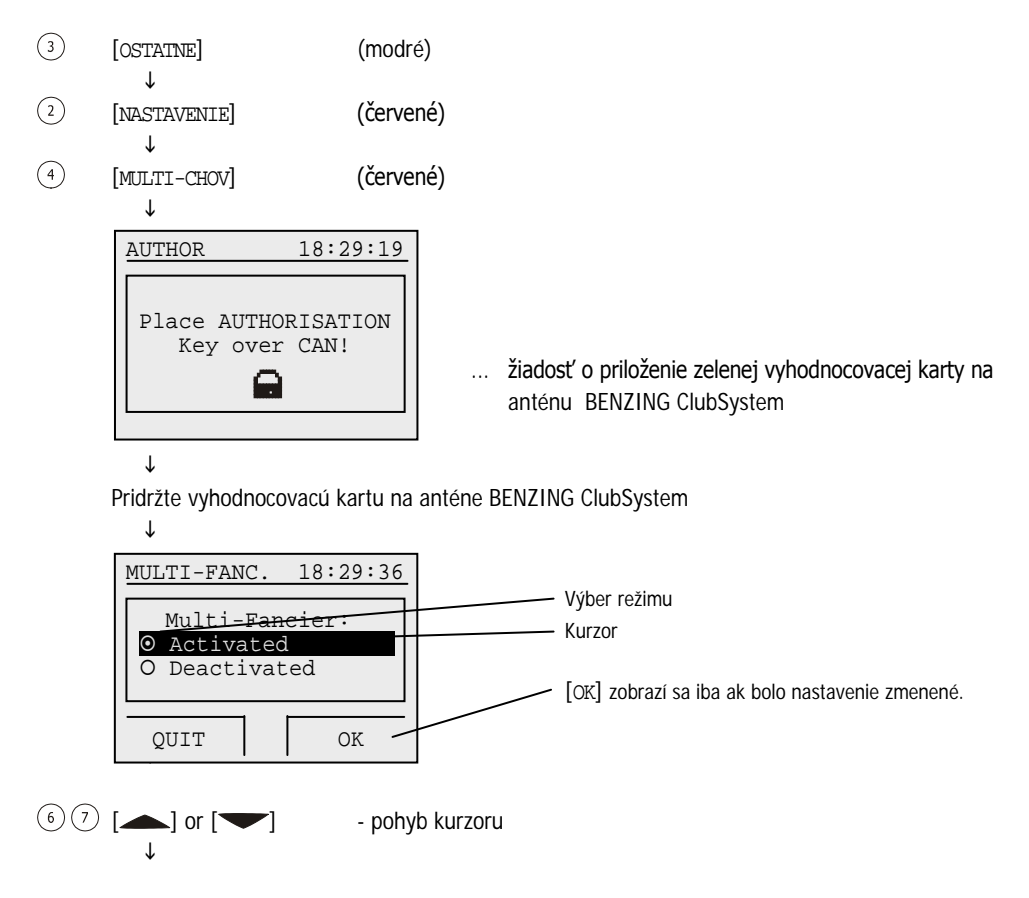

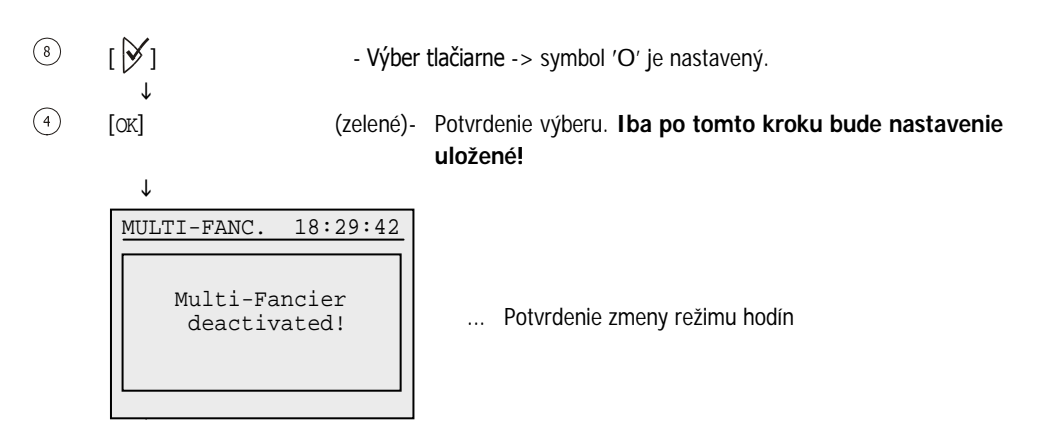

Návrat do menu

#### <span id="page-43-0"></span>5.5.7 Továrenské nastavenia BENZING M1 (factory Settings)

Hodiny BENZING M1 môžu byť "resetnuté" do pôvodných nastavení dodávaných výrobcom.

**Poznámka:** Pri takomto resete BENZING M1 budú taktiež vymazané z pamäte všetky uložené holuby!

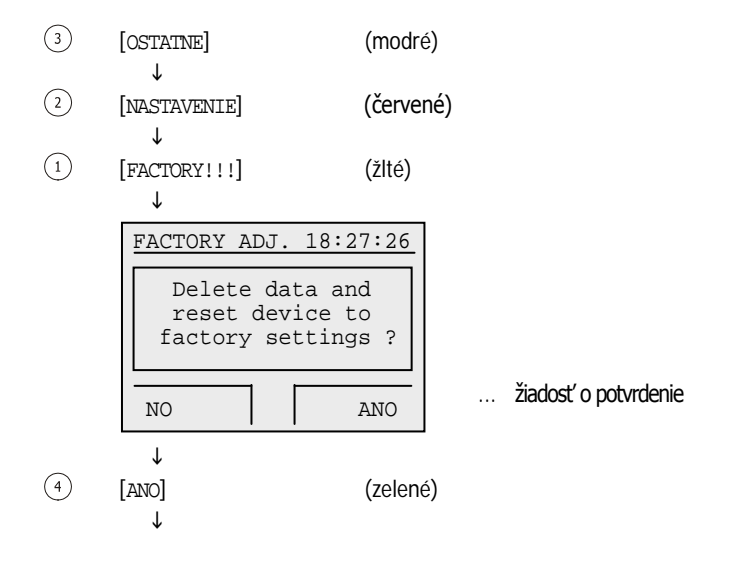

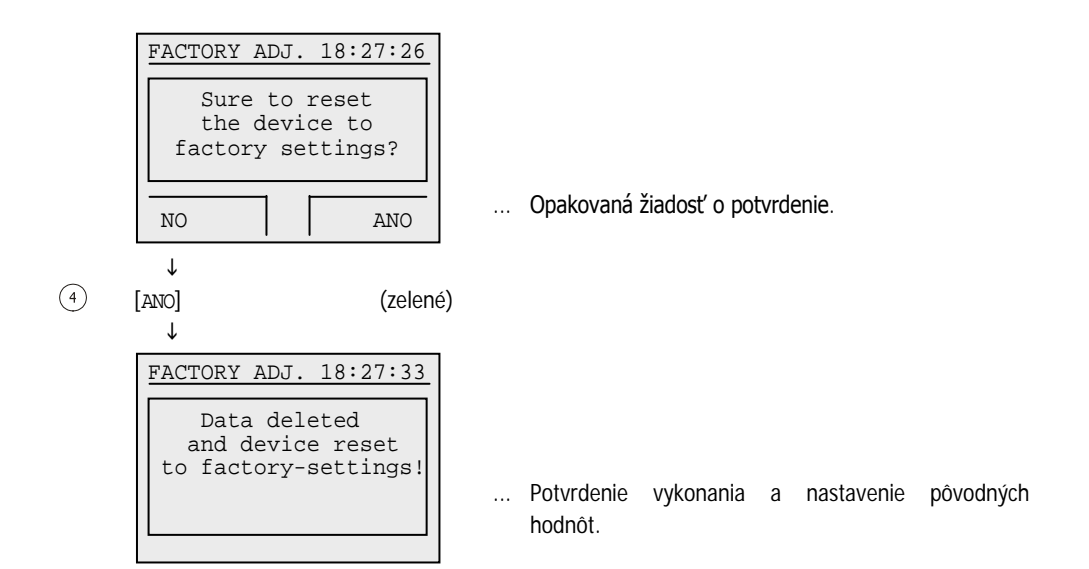

# <span id="page-44-0"></span>**6. ZÁRUKA A ZODPOVEDNOSŤ**

Pre BENZING M1 zaisťujeme

#### **Dvojročnú záručnú dobu**

Všetok materiál, ktorý sa používa pri prevádzke zariadenia BENZING M1 bol kontrolovaný a 100 percentne testovaný. Ak napriek tomu dôjde k poškodeniu, servis bude bezplatný.

Záruka sa nevzťahuje na poškodenie pri preprave, vymeneného príslušenstva alebo škôd vzniknutých nesprávnym používaním.

Záruka sa nevzťahuje na zariadenie, ktoré bolo úmyselne poškodené, otvorené alebo ak je záručná alebo bezpečnostná plomba poškodená. Toto sa nevzťahuje na výmenu predného panelu.

Je veľmi dôležité používať iba odporúčané batérie v tomto návode. Nepoužívajte vytekajúce batérie. Záruka sa nevzťahuje na škody spôsobené vytekajúcimi batériami. Prečítajte si pozorne návod na použitie. Záruka sa nevzťahuje na škody spôsobené nedodržaním podmienok používania, tým aj stratu alebo správnosť dát. Všetky komponenty použité v zariadeniu BENZING M1 boli testované a majú CE test podľa normy EN 60950 (IEC 950) a vyhovujú normám DIN/VDE 0850.

# <span id="page-45-0"></span>**7. ČASTO KLADENÉ OTÁZKY (FAQ)**

Táto časť sa týka niekoľkých otázok, ktoré často kladú zákazníci používajúci zariadenie BENZING

M1. Aj napriek tomu zákazníci kladú množstvo otázok, ktoré neboli zodpovedané v tomto návode.

Pre odpovede na otázky nezodpovedané tu , prosím, kontaktujte váš zákaznícky servis.

• **Chcel by som nakošovať holuba. BENZING M1 zobrazuje na displeji 'Holub už je nakošovaný'**

- Holub bol nakošovaný na iný závod ktoý ešte nebol ukončený.

- **Čas hodín BENZING M1 nebol pri košovaní zosynchronizovaný s rádio hodinami (resp. Interními hodinami CAN).** 
	- Nie všetky závody boli ukončené.
- **Neviem nájsť menu 'Dátum / čas'.** 
	- Nie všetky závody boli ukončené. Dátum a čas sa nedá zmeniť.
- **'Vymazať všetky holuby' pri použití PC.**
	- Nie všetky závody boli ukončené. Dátum a čas sa nedá zmeniť.
- **Nominácia:** ′**Prázdny zoznam holubov'.**
	- Nie všetky závody boli ukončené.
- **Počas tréningu neboli všetky holuby konštatované.** 
	- Tráning bol spustený pred registáciou.
	- Niektoré holuby boli košované alebo boli na nich stávky.

# <span id="page-45-1"></span>**8. TECHNICKÉ ÚDAJE**

# <span id="page-45-2"></span>**8.1 Napájacie napätie**

Hodnota napätia

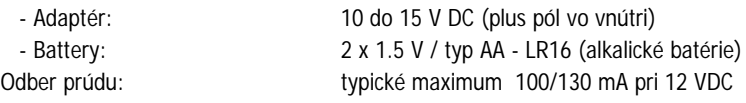

<span id="page-46-6"></span><span id="page-46-5"></span><span id="page-46-4"></span><span id="page-46-3"></span><span id="page-46-2"></span><span id="page-46-1"></span><span id="page-46-0"></span>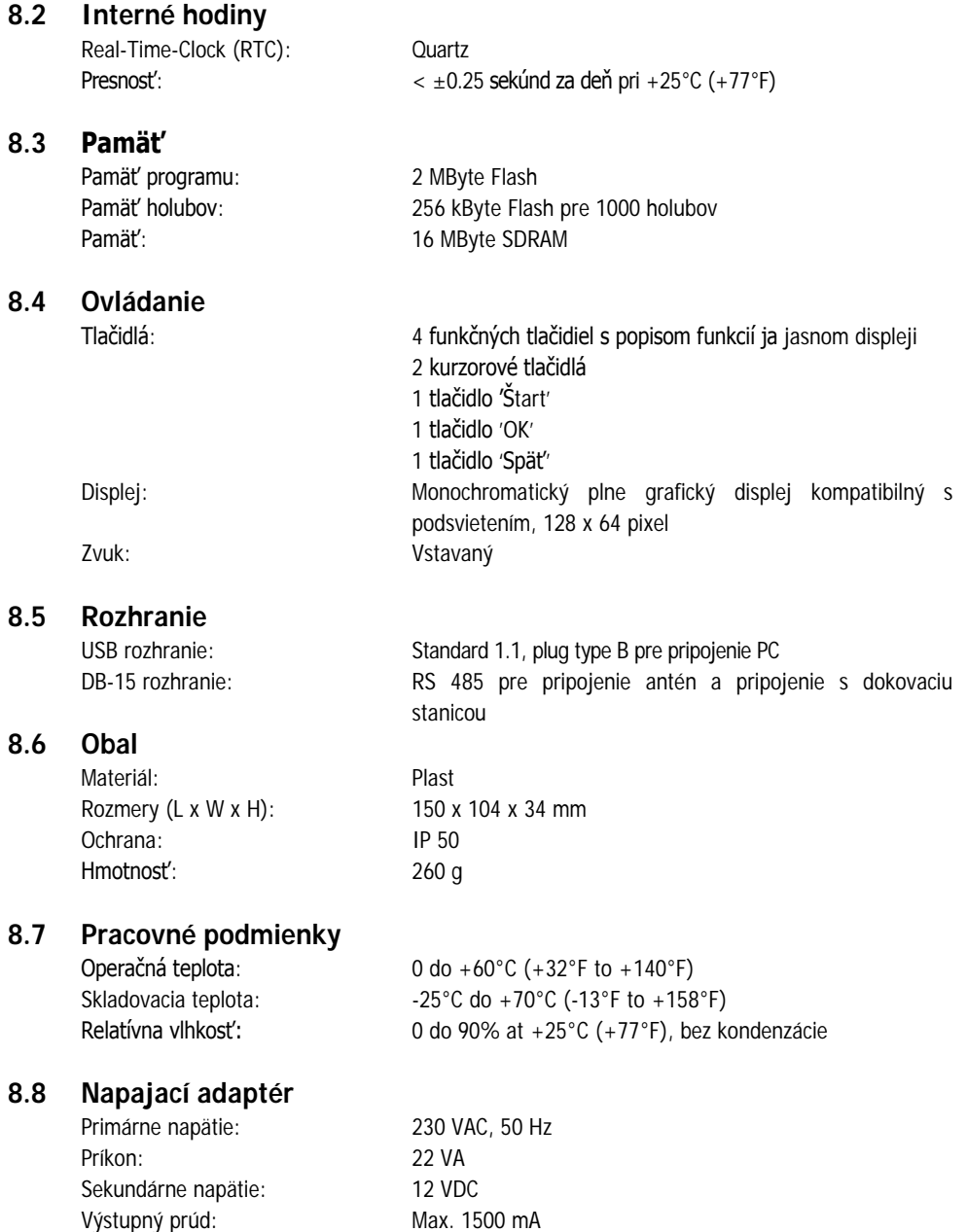

**Poznámka:**

Tento mauál je platný od 19.3. 2007. Môže byť kedykoľvek zmenený bez predchádzajúceho oznámenia.

Part No.: 251980

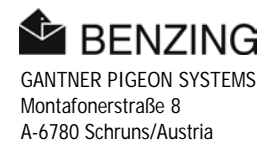